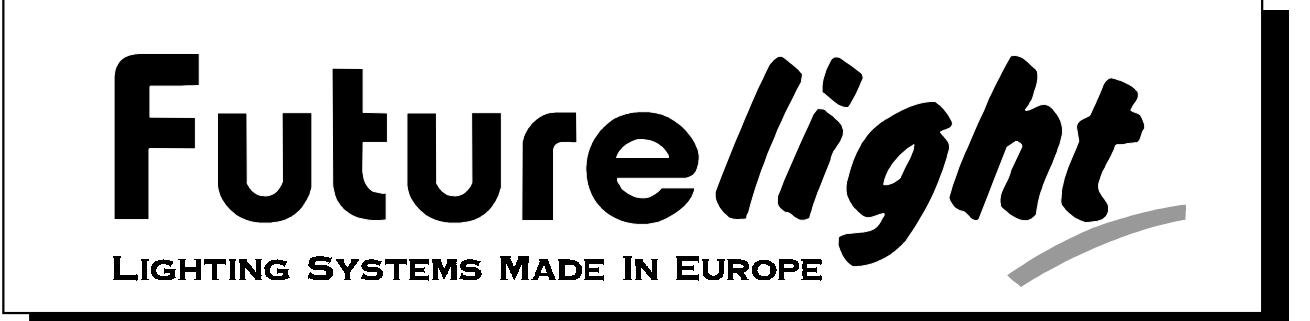

# **BEDIENUNGSANLEITUNG USER MANUAL MODE D'EMPLOI** Scan SC - 740  $\epsilon$

**Für weiteren Gebrauch aufbewahren ! Keep this manual for future needs ! Gardez ce mode d'emploi pour des utilisations ultérieures !**

**© Copyright Nachdruck verboten ! Reproduction prohibited ! Réproduction interdit !**

# **I ULUI CHYML GERMANY**

**Weitere Produkte aus dem FUTURELIGHT-Sortiment:**

**Further products from the FUTURELIGHT-range:**

**www.futurelight.com**

**Autres produits de l'assortiment de FUTURELIGHT:**

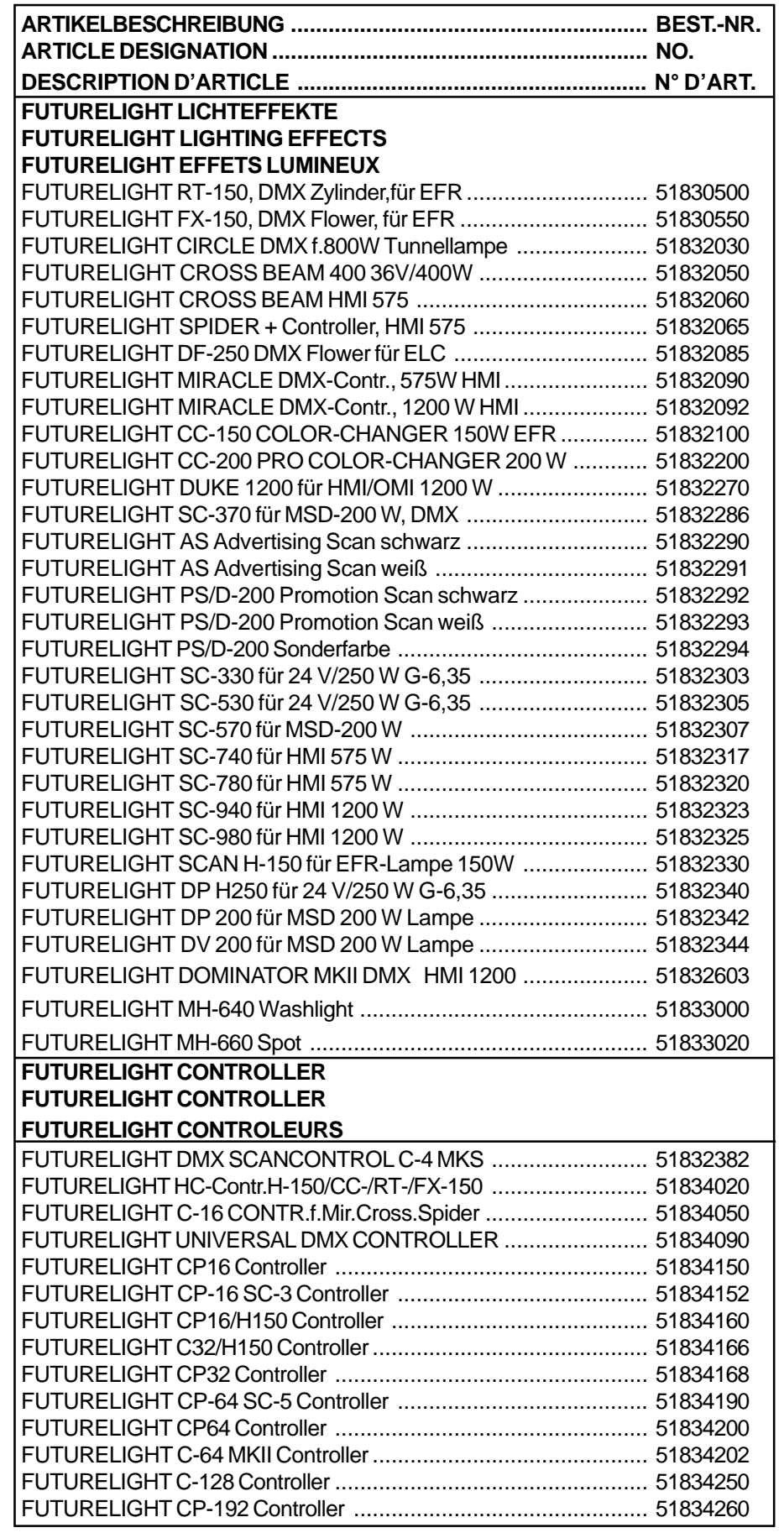

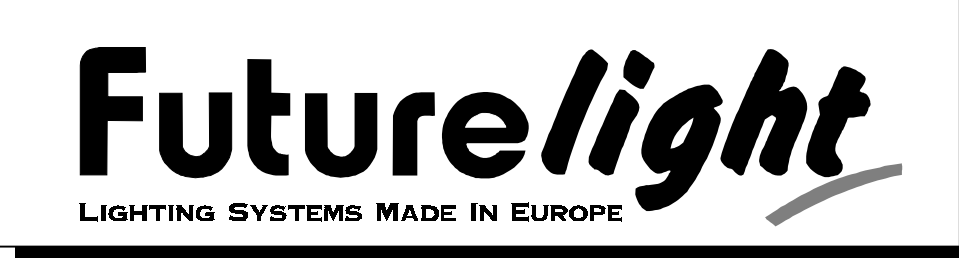

# **Bedienungsanleitung**

# **Scan SC - 740**

# Inhaltsverzeichnis

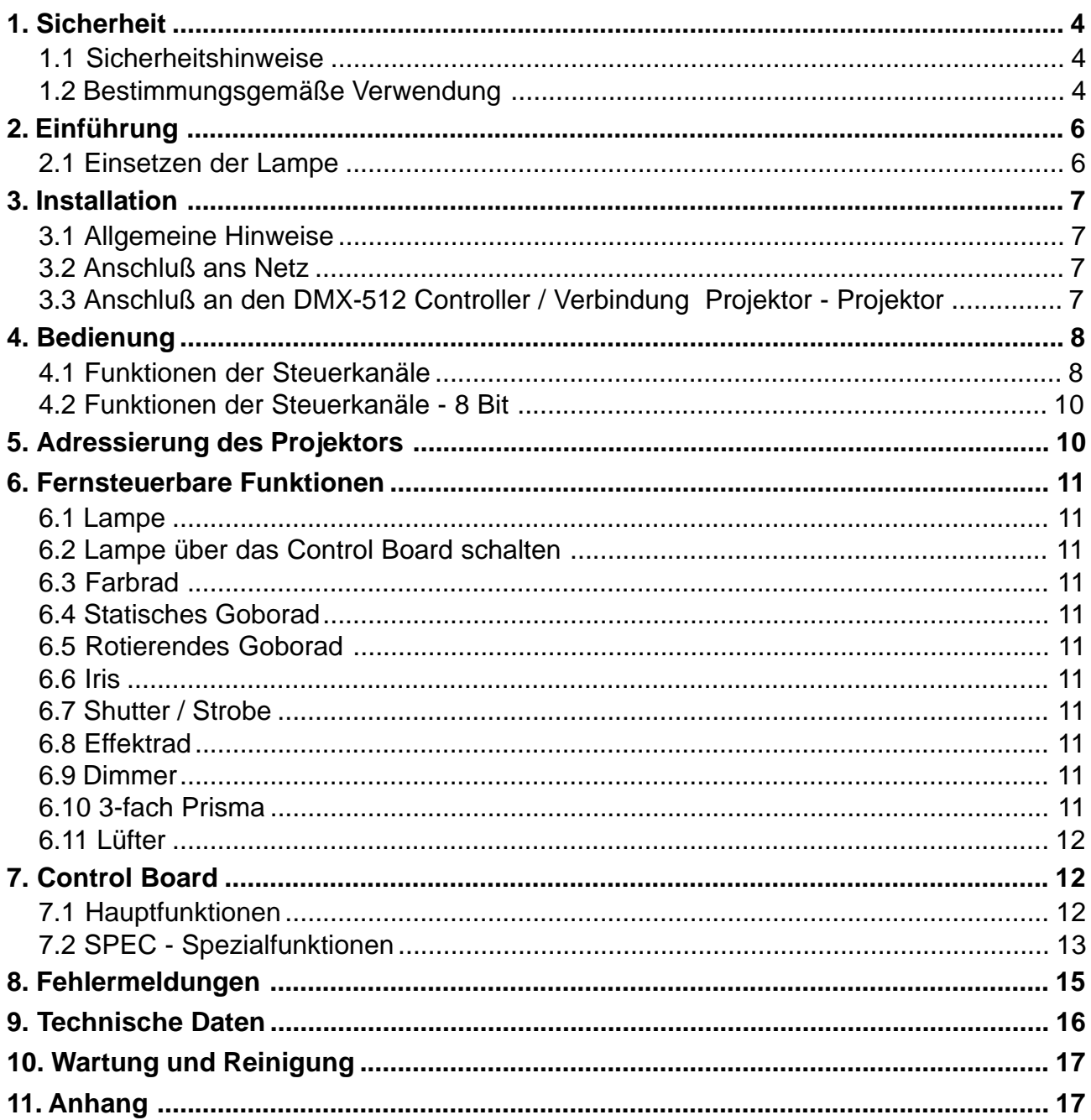

<span id="page-3-0"></span>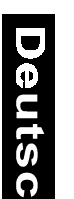

#### **Achtung ! Gerät vor Feuchtigkeit und Nässe schützen ! Vor Öffnen des Gerätes Netzstecker ziehen !**

# **LESEN SIE VOR DER ERSTEN INBETRIEBNAHME ZUR EIGENEN SICHERHEIT DIESE BEDIENUNGSANLEITUNG SORGFÄLTIG DURCH!**

#### **1. Sicherheit**

# **1.1 Sicherheitshinweise**

Alle Personen, die mit der Aufstellung, Inbetriebnahme, Bedienung, Wartung und Instandhaltung dieses Gerätes zu tun haben, müssen

- entsprechend qualifiziert sein
- diese Betriebsanleitung genau beachten

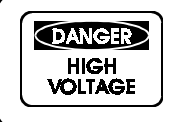

#### **Seien Sie besonders vorsichtig beim Umgang mit der Netzspannung 230 V. Bei dieser Spannung können Sie einen lebensgefährlichen elektrischen Schlag erhalten!**

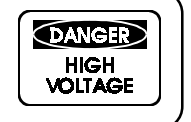

Dieses Gerät hat das Werk in sicherheitstechnisch einwandfreiem Zustand verlassen. Um diesen Zustand zu erhalten und einen gefahrlosen Betrieb sicherzustellen, muß der Anwender die Sicherheitshinweise und die Warnvermerke, die in dieser Gebrauchsanweisung enthalten sind, unbedingt beachten.

#### **Unbedingt lesen:**

Bei Schäden, die durch Nichtbeachtung der Anleitung verursacht werden, erlischt der Garantieanspruch. Für Folgeschäden, die daraus resultieren, übernimmt der Hersteller keine Haftung.

Bei der ersten Inbetriebnahme kann es Rauch - und Geruchserzeugung kommen. Hierbei handelt es sich nicht um eine Störung des Gerätes.

Beachten Sie bitte, daß Schäden, die durch manuelle Veränderungen an diesem Gerät veruusacht werden, nicht unter den Garantieanspruch fallen.

Der Aufbau entspricht der Schutzklasse I. Gemäß den Vorschriften muß daher der Schutzleiter (gelb/grüner Draht) angeschlossen werden.

Der elektrische Anschluß sowie Wartungs - und Reparaturarbeiten dürfen nur von einer qualifizierten Fachkraft durchgeführt werden.

Lichteffekte nicht über Dimmerpacks schalten.

Ersetzen Sie die Lampe und Sicherungen nur durch Produkte gleichen Typs und gleicher Qualität.

**VORSICHT ! AUGENSCHÄDEN ! Blicken Sie niemals direkt in die Lichtquelle (gilt speziell für Epileptiker) !**

# **1.2 Bestimmungsgemäße Verwendung**

Das Gerät darf niemals ohne Lampe in Betrieb genommen werden!

Dieser Projektor wurde nur zum Gebrauch in geschlossenen Räumen konzipiert.

Vermeiden Sie Erschütterungen und jegliche Gewaltanwendung bei der Installation oder Inbetriebnahme des Gerätes.

Eigenmächtige Umbauten und Veränderungen des Projektors sind aus Sicherheitsgründen verboten!

Sie können den Projektor überall gemäß den Bestimmungen installieren, achten Sie dabei jedoch auf eine stabile Befestigung und auf eventuell frei herumliegende Kabel. Verwenden Sie aus Sicherheitsgründen immer ein Fangseil.

Nehmen Sie das Gerät erst in Betrieb, nachdem Sie sich mit seinen Funktionen vertraut gemacht haben. Lassen Sie das Gerät nicht von Personen bedienen, die sich nicht mit dem Gerät auskennen. Wenn Geräte

**Deutsch** 

nicht mehr korrekt funktionieren, ist das meist das Ergebnis von unsachgemäßer Bedienung! Das Gerät darf nicht in Betrieb genommen werden, nachdem es von einem kalten in einem warmen Raum gebracht wurde. Das dabei entstehende Kondenswasser kann unter Umständen Ihr Gerät zerstören. Lassen Sie das Gerät solange uneingeschaltet, bis es Zimmertemperatur erreicht hat!

Betreiben Sie das Gerät nur, nachdem Sie sich vergewissert haben, daß das Gehäuse fest verschlossen, und alle nötigen Schrauben fest angezogen wurden.

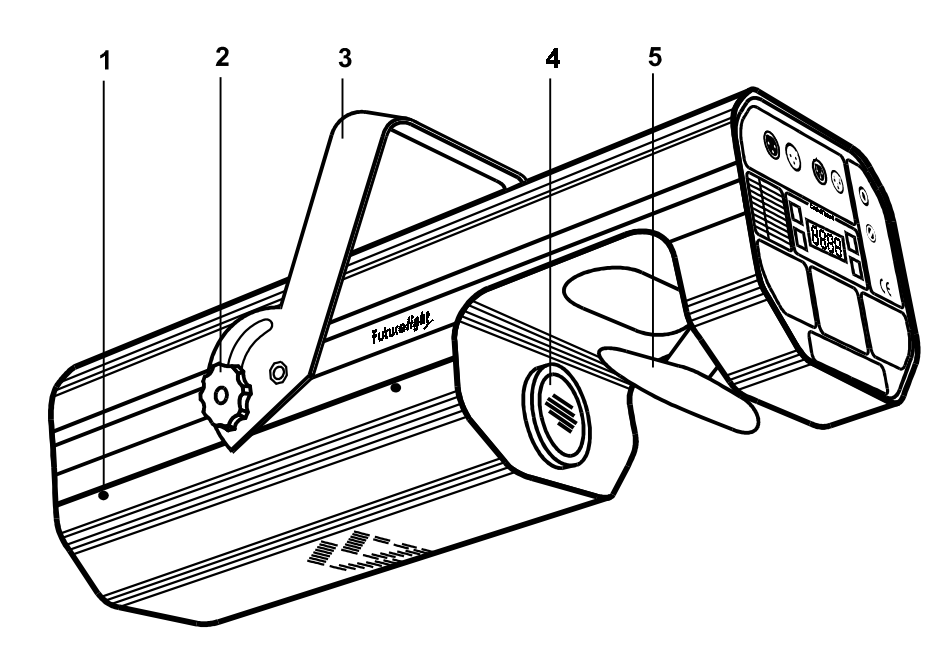

- Gehäuseschrauben
- Feststellschraube
- Bügel
- Linse
- Ablenkspiegel

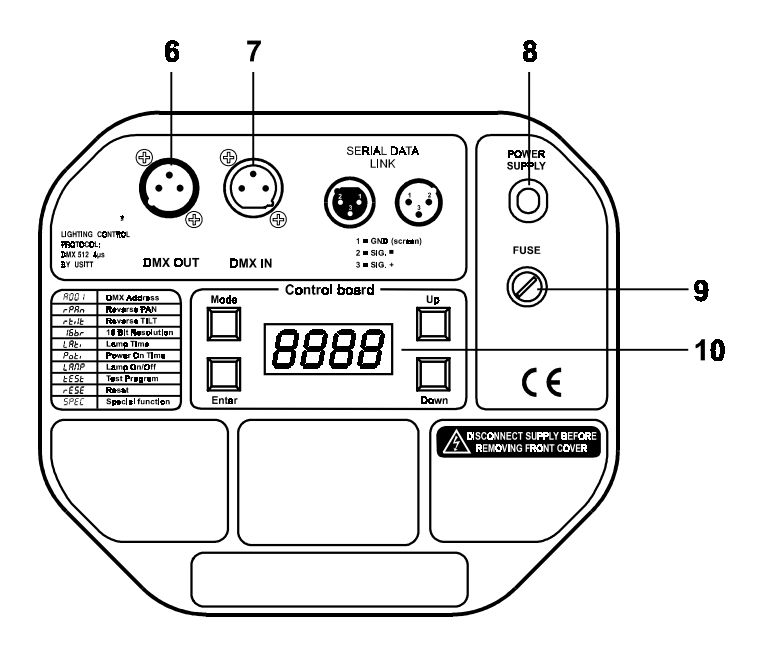

#### **Rückseite:**

- DMX Ausgang
- DMX Eingang
- Netzanschluß
- Sicherungshalter
- Control Board

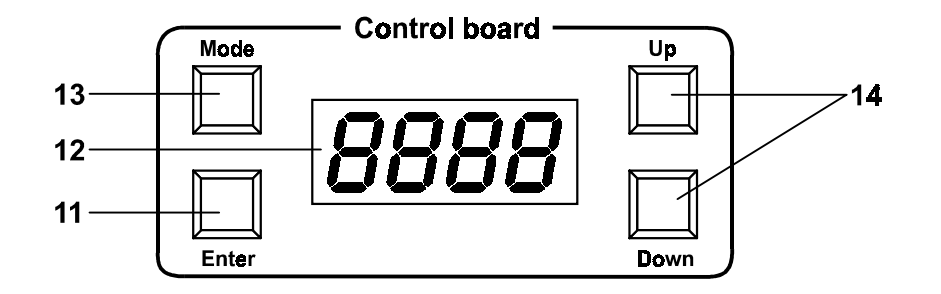

#### **Control Board:**

- Enter-Taste
- Display
- Mode-Taste
- Up-/Down-Tasten

#### **Futurelight Scan SC - 740**

<span id="page-5-0"></span>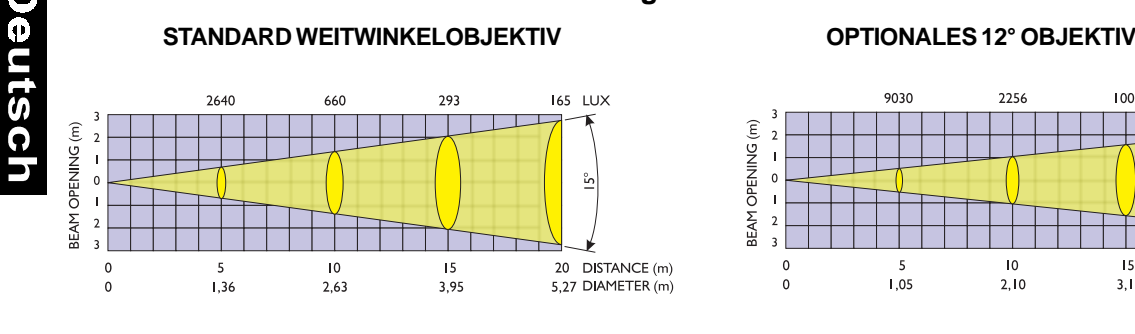

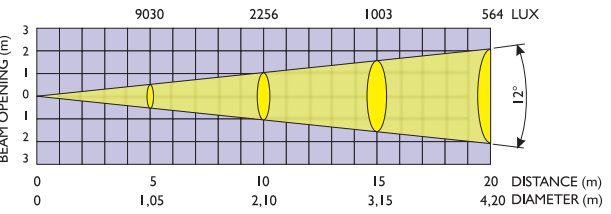

**STANDARD WEITWINKELOBJEKTIV MIT FROSTFILTER OPTIONALES 12° OBJEKTIV MIT FROSTFILTER**

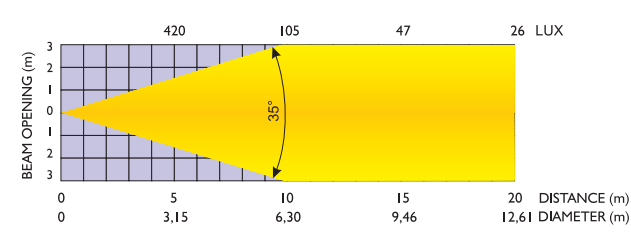

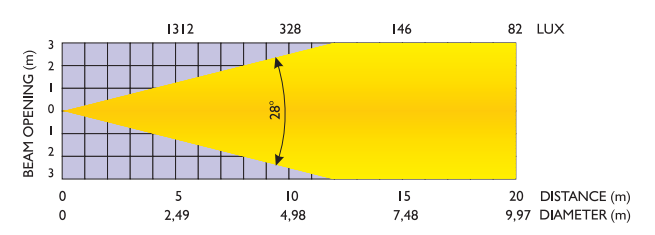

#### **Leistungsstarker Scanner mit umfassenden Features**

Für extrem helle 575 W HMI-Lampe • 11 unterschiedliche, dichroitische Farbfilter und weiß • Über 2 Korrekturfilter lassen sich bis zu 36 unterschiedliche Farben und Halbfarben erzeugen • Rainbow-Effekt in beide Richtungen • Goborad 1 mit 8 statischen Gobos, einem Multicolor-Gobo (mit cyan, magenta und gelb) und offen • Über die Kombination von Multicolor-Gobo und Farbrad sind weitere Farbmischungen möglich • Goborad 2 mit 2 rotierenden Metallgobos, 3 Glasgobos, einem Multicolor-Dichrogobo und offen • Die rotierenden Gobos lassen sich um 360° drehen, die eingestellte Position wird abgespeichert • Strobe-Effekt mit variabler Geschwindigkeit (1-7 Blitze/ Sek.) über Goborad • Effektrad mit Korrekturfilter 3200 K und 5600 K, Frostfilter, UV-Filter und statischem 3- Facettenprisma • Stufenlos regelbare Iris • 8 hochwertige Steppermotoren für weiche Spiegelbewegung • Wahlweise 16-Bit- oder 8-Bit-Auflösung der Spiegelbewegung (64 Mikroschritte) • 15°-Weitwinkelobjektiv (optional 12°) • Verminderter Geräuschpegel über reduzierbare Lüfterleistung möglich • Automatisch rückstellende Thermo-Sicherung • Integrierte Steuereinheit für digitale Einstellung der Startadresse, Lampenschaltung etc. • DMX-512 Steuerung über jeden handelsüblichen DMX-Controller möglich • Belegt 11/13 DMX-Steuerkanäle • Passende FUTURELIGHT Controller: C-64 MKII Controller, C-128 Controller, CP-192 Controller

#### **2. Einführung**

Wir freuen uns, daß Sie sich für einen FUTURELIGHT SC-740 entschieden haben. Sie haben hiermit ein intelligens, leistungsstarkes und vielseitiges Beleuchtungssystem erworben.

Nehmen Sie den FUTURELIGHT SC-740 aus der Verpackung.

Prüfen Sie zuerst, ob Transportschäden vorliegen. In diesem Fall nehmen sie das Gerät nicht in Betrieb und setzen sich bitte mit Ihrem Fachhändler in Verbindung.

# **2.1 Einsetzen der Lampe**

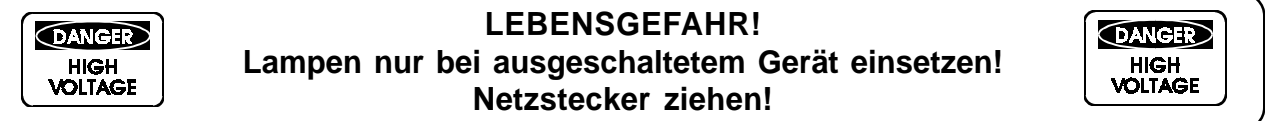

Zum Einsetzen der Lampe (HMI 575 W) lösen Sie die Gehäuseschrauben an der Seite.

Setzen Sie keine Lampe mit einer höheren Leistungsangabe ein. Lampen mit einer höheren Leistung entwickeln höhere Températuren, für die das Gerät nicht ausgelegt ist. Bei Zuwiderhandlungen erlischt die Garantie.

Setzen Sie nun die Lampe ein. Vermeiden Sie es, den Glaskörper mit bloßen Händen zu berühren. Beachten Sie auch unbedingt die Hinweise des Lampenherstellers. Vergewissern Sie sich, daß die Lampe auch richtig fest in der Fassung sitzt.

Schließen Sie das Gehäuse wieder, und ziehen Sie die Gehäuseschrauben fest an.

<span id="page-6-0"></span>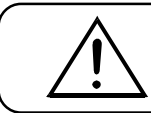

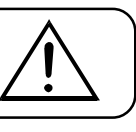

**Jostue** 

# **3. Installation**

# **3.1 Allgemeine Hinweise**

#### **BRANDGEFAHR!**

**Achten Sie bei der Installation des Gerätes bitte darauf, daß sich im Abstand von mind. 0,5 m keine leicht entflammbaren Materialien (Deko, etc.) befinden.**

Das Gerät kann in jeder möglichen Position installiert werden, ohne seine funktionellen Eigenschaften zu verändern.

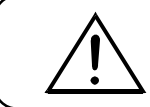

**Achten Sie darauf, daß das Gerät sicher befestigt wird. Vergewissern Sie sich, daß die Verankerung stabil ist.**

Den Projektor (in der gewünschten Position) an der dafür vorgesehen Bohrung im Bügel des Gehäuses befestigen. Die Bohrung hat einen Durchmesser von 10 mm.

Sichern Sie den Projektor immer mit einem Sicherheitsfangseil.

# **3.2 Anschluß ans Netz**

Schließen Sie das Gerät über den Netzstecker ans Netz an.

# **3.3 Anschluß an den DMX-512 Controller / Verbindung Projektor - Projektor**

Wir empfehlen den FUTURELIGHT CP-192 Controller, der speziell für die 7er Serie entwickelt wurde. Die Verbindung zwischen Controller und Projektor, sowie zwischen Projektor und Projektor, muß mit einem zweipoligen geschirmten Kabel erfolgen. Steckverbindung 3-poliger XLR-Stecker.

**Achtung:** Am letzten Scanner muß die DMX-Leitung durch einen 120W Widerstand abgeschlossen werden. Dazu wird der Widerstand in einen XLR-Stecker zwischen Data+ und Data- eingelötet und in den DMX-Out-Ausgang am letzten Scanner gesteckt.

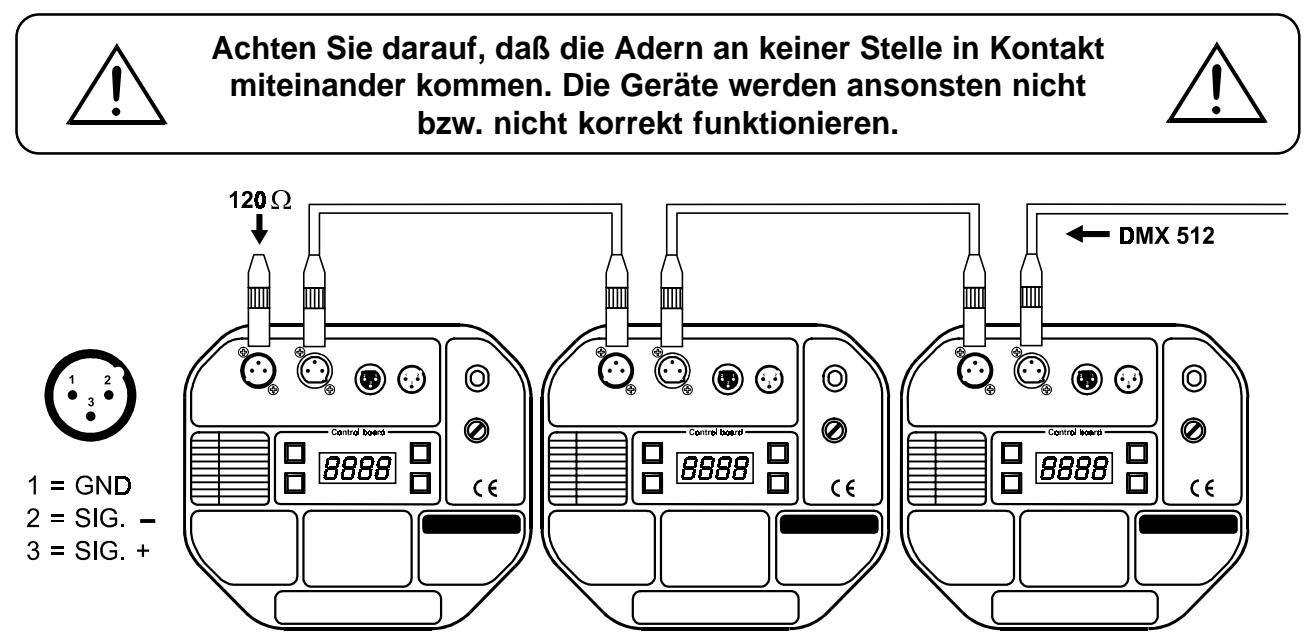

# <span id="page-7-0"></span>**4.1 Funktionen der Steuerkanäle**

# **4.1.1 Steuerkanal 1 - Pan**

Wenn Sie den Regler verschieben, bewegen Sie den Spiegel horizontal (PAN).

Allmähliches Einstellen des Spiegels bei langsamen Schieben des Reglers (0-255, 128-Mitte).

Der Spiegel kann an jeder gewünschten Einstellung angehalten werden.

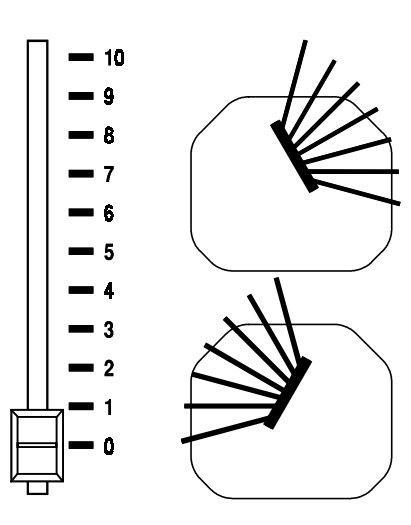

#### **4.1.2 Steuerkanal 2 - Tilt**

Wenn Sie den Regler verschieben, bewegen Sie den Spiegel vertikal (TILT).

Allmähliches Einstellen des Spiegels bei langsamen Schieben des Reglers (0-255, 128-Mitte).

Der Spiegel kann an jeder gewünschten Einstellung angehalten werden.

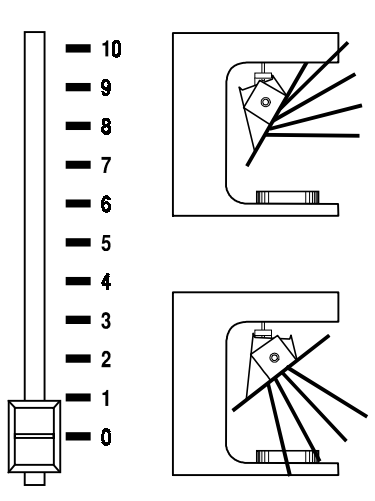

#### **4.1.3 Steuerkanal 3 - Pan 16 Bit**

#### **4.1.4 Steuerkanal 4 - Tilt 16 Bit**

#### **4.1.5 Steuerkanal 5 - Pan / Tilt Geschwindigkeit**

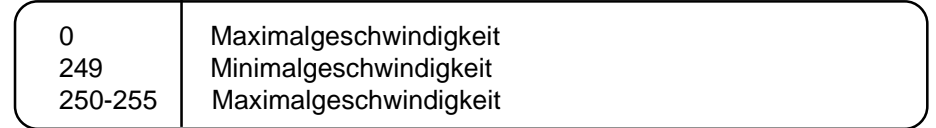

#### **4.1.6 Steuerkanal 6 - Lampe, Reset, Lüfter**

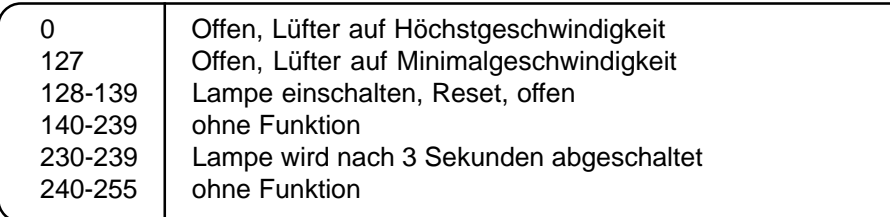

#### **4.1.7 Steuerkanal 7 - Farben**

Lineare Farbänderung gemäß der Bewegung des Reglers.

Sie können den Farbwechsler an jeder gewünschten Position anhalten. Sie können ebenfalls zwischen zwei Farben anhalten und so zweifarbige Strahlen erzeugen.

Zwischen 128 und 190 und zwischen 193 und 255 dreht sich der Farbwechsler ständig - der sogenannte Rainbow-Effekt entsteht.

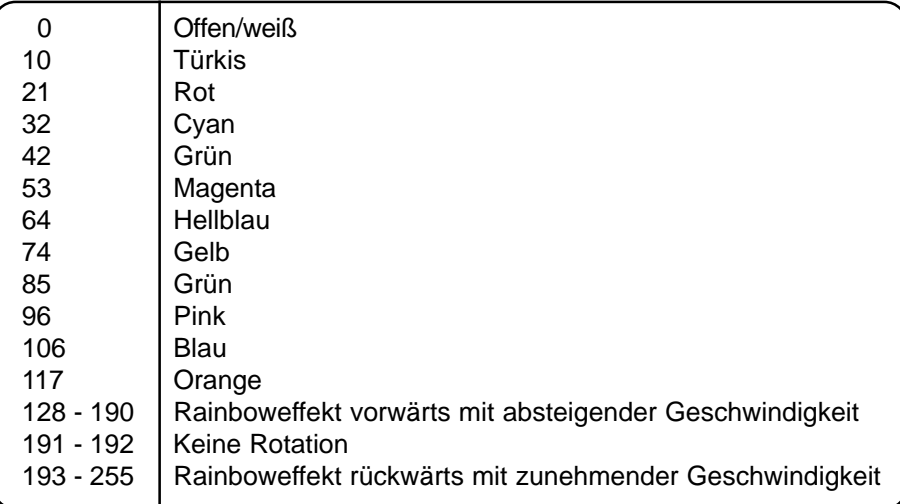

#### **4.1.8 Steuerkanal 8 - Statische Gobos**

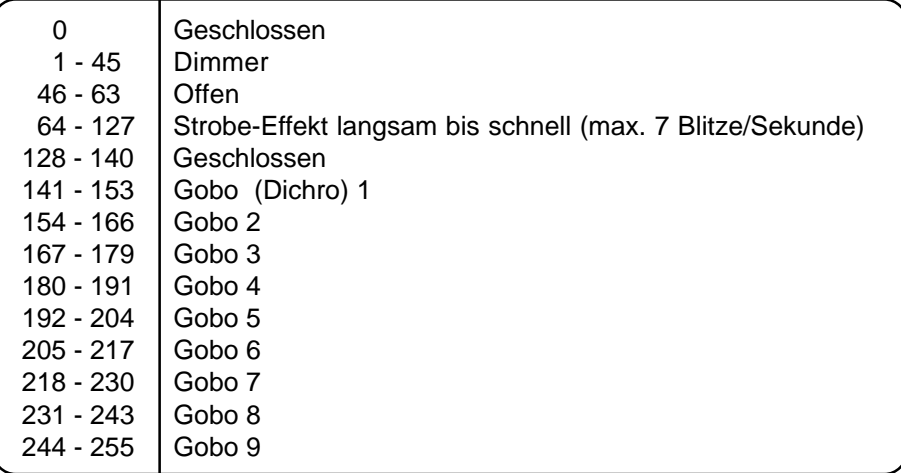

# **4.1.9 Steuerkanal 9 - Spezialeffekte**

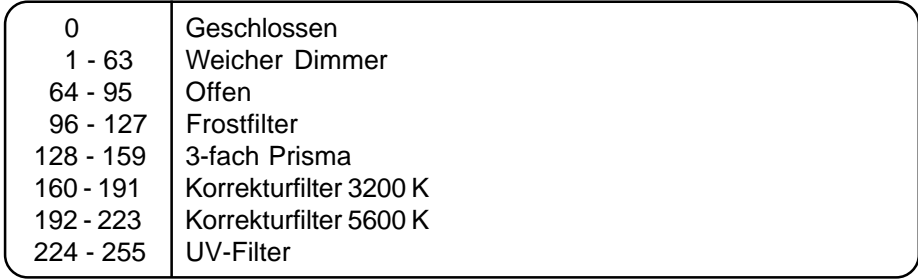

# **4.1.10 Steuerkanal 10 - ohne Funktion**

#### **4.1.11 Steuerkanal 11 - Rotierende Gobos**

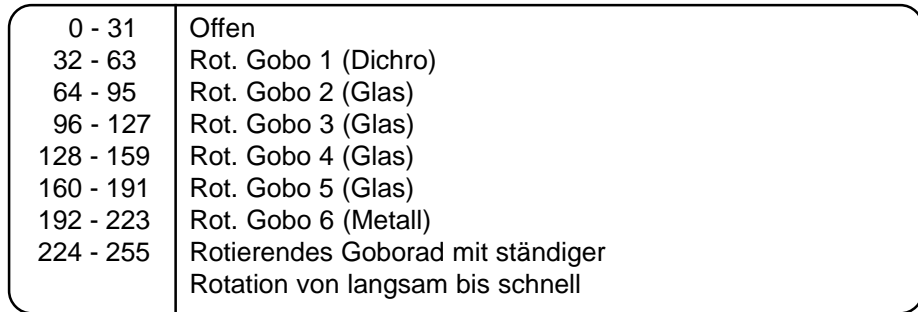

#### <span id="page-9-0"></span>**4.1.12 Steuerkanal 12 - Indizieren der rotierenden Gobos, Goborotation**

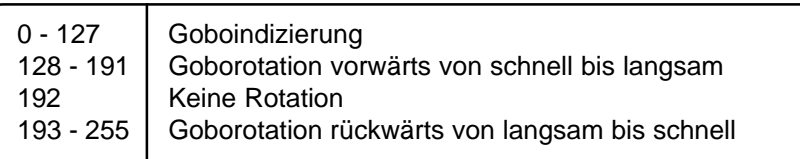

#### **4.1.13 Steuerkanal 13 - Iris**

eutsch

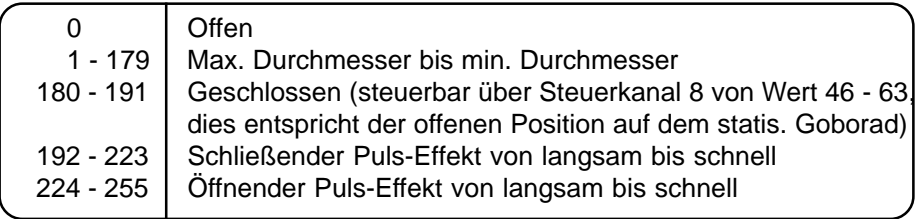

Die beiden Puls-Effekte bis zum Blackout lassen sich über Steuerkanal 8 von Wert 46 - 63 steuern.

# **4.2 Funktionen der Steuerkanäle - 8 Bit**

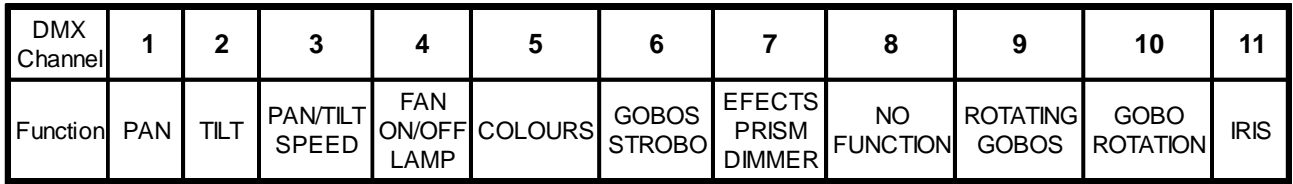

#### **5. Adressierung des Projektors**

Über das Control Board am Projektorkopf können Sie die DMX Startadresse definieren. Die Startadresse ist der erste Kanal, auf den der Projektor auf Signale vom Controller reagiert.

Wenn Sie die Startadresse z. B. auf 5 definieren belegt der Projektor die Steuerkanäle 5 bis 17. Bitte vergewissern Sie sich, daß sich die Steuerkanäle nicht mit anderen Geräten überlappen, damit der SC-740 korrekt und unabhängig von anderen Geräten in der DMX-Verbindung funktioniert.

Werden mehrere SC-740 auf eine Adresse definiert, arbeiten sie synchron.

#### **Vorgehensweise:**

- **1.** Schalten Sie den SC-740 ein und warten Sie, bis das Gerät den Setup beendet hat (auf dem Display blinkt **"rSt"**).
- **2.** Drücken Sie die Mode-Taste, um in das Hauptmenü zu gelangen. Über die Up- und Down-Tasten können Sie sich durch das Menü bewegen, bis Sie den auf dem Display **"A001"** erscheint. Bestätigen Sie mit der Enter-Taste, und der Buchstabe **"A"** beginnt zu blinken.
- **3.** Drücken Sie die Up-/Down-Tasten, um die gewünschte Startadresse auszuwählen. Drücken Sie die Enter-Taste zur Bestätigung oder die Mode-Taste um abzubrechen.

#### **Ansteuerung:**

Nachdem Sie die Startadresse definiert haben, können Sie den SC-740 über Ihren Controller ansteuern. **Bitte beachten Sie:**

1. Schalten Sie den SC-740 ein. Das Gerät prüft, ob DMX-512 Daten empfangen werden oder nicht. Werden keine Daten empfangen, beginnt die Anzeige zu blinken und es erscheint **"A001"** mit der definierten Startadresse. Die Fehlermeldung erscheint

-wenn kein 3-poliges XLR-Kabel (DMX Signalkabel vom Controller) in die DMX-Eingangsbuchse des SC-740 gesteckt wurde.

-wenn der Controller ausgeschaltet oder defekt ist.

-das Kabel oder der Stecker defekt ist oder das Signalkabel nicht richtig eingesteckt ist.

**Achtung:** Am letzten Scanner muß die DMX-Leitung durch einen 120W . Widerstand abgeschlossen werden damit die Geräte korrekt funktionieren.

#### **6. Fernsteuerbare Funktionen**

# <span id="page-10-0"></span>**6.1 Lampe**

Der SC-740 wird mit einer HMI 575 W Entladungslampe betrieben.

Ein Relais im Projektor ermöglicht die Schaltung der Lampe über das Control Board am Projektorkopf oder über den angeschlossenen Controller.

# **6.2 Lampe über das Control Board schalten**

- **1.** Schalten Sie den SC-740 ein und warten Sie, bis das Gerät den Reset beendet hat.
- **2.** Drücken Sie die Mode-Taste, um in das Hauptmenü zu gelangen. Über die Up-/Down-Tasten können Sie sich durch das Menü bewegen, bis Sie den auf dem Display **"LAMP"** erscheint. Bestätigen Sie mit der Enter-Taste.
- **3.** Drücken Sie die Up-/Down-Tasten, um **"ON"** (Lampe ein) oder um **"OFF"** (Lampe aus) zu wählen. Drücken Sie die Enter-Taste zur Bestätigung oder die Mode-Taste um abzubrechen.

#### **Achtung:**

Wenn Sie die Lampe über das Control Board eingeschalten haben und den SC-740 aus- und wieder einschalten, schaltet das Gerät automatisch die Lampe ein.

Wenn Sie die Lampe über das Control Board ausgeschalten haben und den SC-740 aus- und wieder einschalten, bleibt die Lampe aus. In diesem Fall müssen Sie dann die Lampe über das Control Board oder über den externen Controller einschalten.

Bitte beachten Sie, daß es sich bei der HMI 575W Entladungslampe um eine nicht heißzündfähige Lampe handelt. Dies bedeutet, daß die Lampe vollständig abgekühlt sein muß, bevor Sie wieder gezündet werden kann. Nachdem die Lampe abgeschaltet wurde, müssen Sie deshalb bei maximaler Lüftergeschwindigkeit 5 Minuten warten, bis Sie die Lampe wieder zünden können. Wird versucht, die Lampe vor Ablauf der Abkühlzeit zu zünden speichert der Projektor diese Information und zündet die Lampe selbständig, sobald diese abgekühlt ist. In diesem Fall erscheint auf dem Display die Meldung **"HEAt"**. Läßt sich die Lampe siebenmal nicht zünden, erscheint auf dem Display **"LA.Er"**. Diese Meldung bedeutet, daß die Lampe beschädigt sein kann, überhaupt keine Lampe eingesetzt wurde, oder daß es sich um einen Defekt am Starter oder am Ballast handelt.

# **6.3 Farbrad**

Der SC-740 verfügt über ein Farbrad mit 12 Positionen - 11 dichroitische Farben und eine offene Position. Das Rad kann jederzeit zwischen zwei Farben angehalten werden. Außerdem läßt sich das Farbrad mit verschiedenen Geschwindigkeiten rotieren - der sogenannte Rainbow-Effekt entsteht.

# **6.4 Statisches Goborad**

Dieses Rad verfügt über 8 austauschbare Metallgobos, 1 Dichro-Gobo und 1 offene Position. Alle Gobos lassen sich untereinander austauschen.

# **6.5 Rotierendes Goborad**

Dieses Rad verfügt über 2 Metallgobos, 3 Glasgobos, 1 Multicolor-Gobo und 1 offene Position. Das Multicolor-Gobo mit cyan, magenta und gelb Farbanteilen läßt sich für besondere Effekte mit dem Farbrad mischen. Die Gobos lassen sich in beide Richtungen rotieren, sind indizierbar und können mit verschiedenen Geschwindigkeiten in beide Richtungen rotieren.

# **6.6 Iris**

Motorische Iris für unterschiedliche Strahlendurchmesser.

# **6.7 Shutter / Strobe**

Die Shuttereinheit befindet sich auf dem Goborad und ermöglicht Strobe-Effekte von 1 bis 7 Blitzen pro Sekunde.

# **6.8 Effektrad**

Dieses Rad verfügt über zwei Korrekturfilter (3200 K und 5600 K). Die Gesamtzahl der möglichen Kombinationen beträgt 36.

# **6.9 Dimmer**

Über das Effektrad läßt sich der Lichtaustritt stufenlos von 0-100 % dimmen und ein Fluteffekt erzeugen.

# **6.10 3-fach Prisma**

<span id="page-11-0"></span>Auf dem Effektrad befindet sich das 3-fach Prisma.

# **6.11 Lüfter**

Der SC-740 wird über einen Axiallüfter im hinteren Teil des Gehäuses gekühlt. Die Lüftergeschwindigkeit (und damit natürlich auch das Geräusch) kann stufenlos geregelt werden und läßt sich für leise Vorführungen auf ein Minimum reduzieren. Eine niedrige Lüftergeschwindigkeit senkt den Kühlungseffekt des Lüfters wodurch die Innentemperatur des Projektors ansteigt.

#### **1. "reG" - automatische Anpassung der Lüftergeschwindigkeit**

Ab einer gewissen Temperatur wird die Lüftergeschwindigkeit automatisch erhöht, um einen Ausfall des Gerätes zu verhindern. Diese Automatik kann sich bis zu sieben Mal wiederholen, bis die Innnentemperatur wieder ein unkritischen Niveau erreicht hat.

#### **2. "Lo.HI"- Lüftergeschwindigkeit niedrig/maximal**

Die Lüftergeschwindigkeit bleibt so lange niedrig, bis die Innentemperatur des Projektors den Maximalwert erreicht hat. Der Projektor schaltet dann automatisch auf maximale Lüfterleistung.

#### **3. "Lo.OF" - Lüftergeschwindigkeit niedrig/Lampenabschaltung**

Die Lüftergeschwindigkeit bleibt so lange niedrig, bis die Innentemperatur des Projektors den Maximalwert überschritten wird. Der Projektor schaltet dann automatisch die Lampe ab.

#### **7. Control Board**

Das Control Board befindet sich am Projektorkopf und bietet mehrere Möglichkeiten. So lassen sich z. B. die DMX-Startadresse eingeben, die Betriebsstunden der Lampe und des Projektors ablesen, die Lampe ein- und ausschalten, ein Testprogramm abspielen oder ein Reset durchführen. Außerdem lassen sich Spezialfunktionen für manuelle Steuerung, zu Demonstrations- und Servicezwecken abrufen.

Über die Mode-Taste gelangen Sie ins Hauptmenü. Drücken Sie diese Taste solange, bis auf dem Display **"A001"** mit der definierten Startadresse erscheint. Über die **Up-/Down**-Tasten können Sie sich innerhalb des Menüs bewegen.

Auf dem Display erscheinen nacheinander:

Zur Auswahl des gewünschten Menüpunktes drücken Sie die **ENTER**-Taste. Die jeweiligen Funktionen werden im folgenden beschrieben.

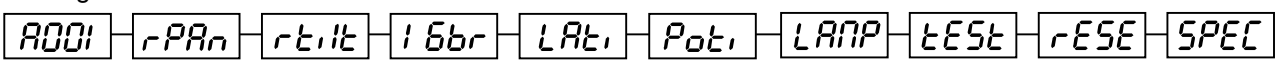

# **7.1 Hauptfunktionen**

# **- DMX-512 Startadresse einstellen:**

Der Buchstabe **"A"** blinkt. Drücken Sie die Up-/Down-Tasten, um die gewünschte Startadresse (001-496) einzustellen. Drücken Sie die Enter-Taste zur Bestätigung oder die Mode-Taste, um abzubrechen.

# **- Panumkehrung:**

Mit dieser Funktion läßt sich die Pan-Bewegung umkehren. Drücken Sie die Up-/Down-Tasten, um **"ON"** oder **"OFF"** einzustellen. Drücken Sie die Enter-Taste zur Bestätigung oder die Mode-Taste, um abzubrechen.

# **- Tiltumkehrung:**

Mit dieser Funktion läßt sich die Tilt-Bewegung umkehren. Drücken Sie die Up-/Down-Tasten, um **"ON"** oder **"OFF"** einzustellen. Drücken Sie die Enter-Taste zur Bestätigung oder die Mode-Taste, um abzubrechen.

# **- Auflösung:**

Mit dieser Funktion läßt sich die Auflösung der Spiegelbewegung von 8 auf 16 Bit umstellen. Drücken Sie die Up-/Down-Tasten, um **"ON"** (16 Bit) oder **"OFF"** (8 Bit) einzustellen. Drücken Sie die Enter-Taste zur Bestätigung oder die Mode-Taste, um abzubrechen.

#### **Achtung:**

Wenn Sie den Projektor auf 16 Bit umstellen, belegt der Projektor 12 DMX-Kanäle. Bei der Einstellung 8 Bit belegt er nur 10 DMX-Kanäle. Bitte informieren Sie sich über die DMX-Kanäle im DMX-Protokoll.

# **- Betriebsstunden der Lampe:**

Mit dieser Funktion können die Betriebsstunden der Lampe abgefragt werden. Drücken Sie die Enter-Taste

<span id="page-12-0"></span>oder die Mode-Taste, um zum Hauptmenü zurückzukehren. Um den Betriebsstundenzähler auf 0 zurückzusetzen halten Sie bitte die Up- und Down-Taste und drücken Sie die Enter-Taste.

#### **- Betriebsstundenzähler:**

Mit dieser Funktion können die Betriebsstunden des Projektors abgefragt werden. Drücken Sie die Enter-Taste oder die Mode-Taste, um zum Hauptmenü zurückzukehren.

# **- Lampe einschalten:**

Drücken Sie die Up-/Down-Tasten, um **"ON"** (Lampe an) oder **"OFF"** (Lampe aus) einzustellen. Drücken Sie die Enter-Taste zur Bestätigung oder die Mode-Taste, um abzubrechen.

# **- Testprogramm:**

Mit dieser Funktion können Sie das Selbsttestprogramm des Projektors aktivieren. Drücken Sie die Enter-Taste, um das Testprogramm zu aktivieren.

# **- Reset aktivieren:**

Drücken Sie die Enter-Taste, um den Reset zu aktivieren. Dadurch werden die Motoren neu justiert.

# **7.2 SPEC - Spezialfunktionen**

Über die Up-/Down-Tasten können Sie sich innerhalb des Menüs bewegen und die gewünschte Funktion mit der Enter-Taste auswählen.

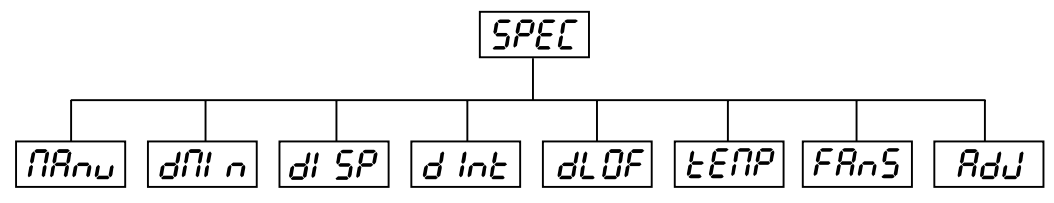

#### **- manuelle Ansteuerung:**

Mit dieser Funktion läßt sich der Projektor manuell ansteuern. Drücken Sie die Up-/Down-Tasten, um die gewünschte Funktion auszuwählen. Drücken Sie die Enter-Taste zur Bestätigung oder die Mode-Taste, um abzubrechen.

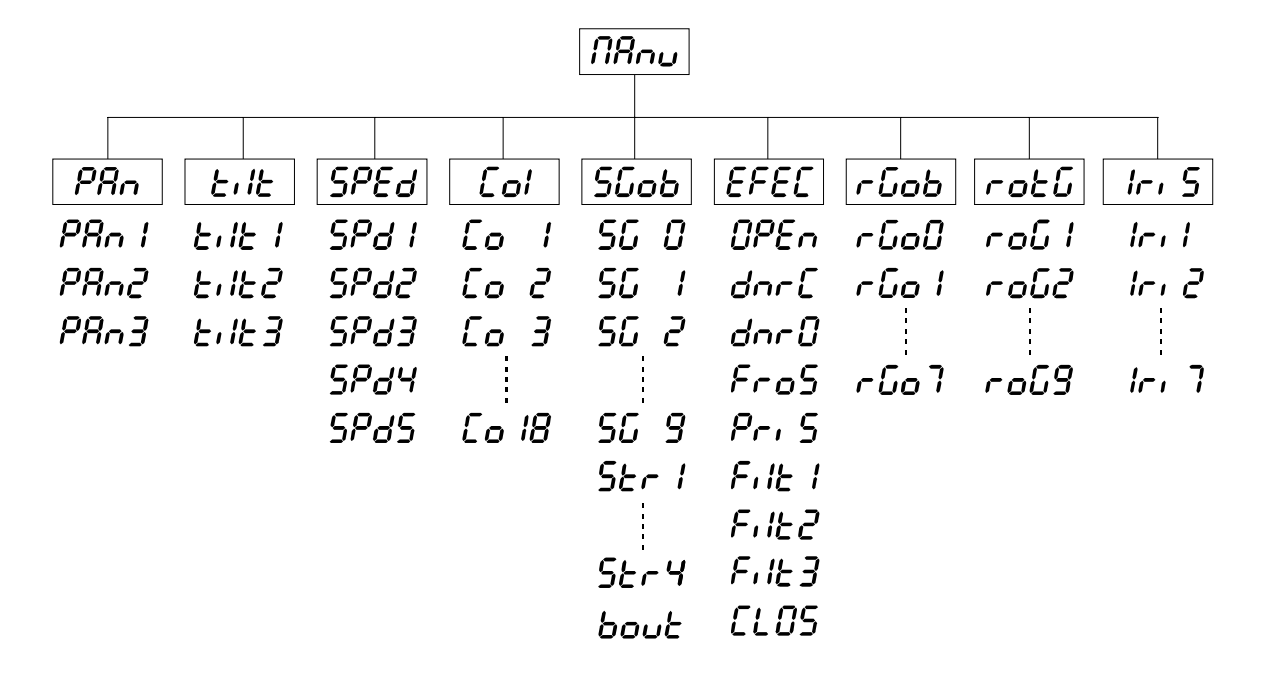

#### **- DMX-Werte:**

Anzeige der aktuellen DMX-Werte jedes Kanals. Drücken Sie die Up-/Down-Tasten, um den gewünschten Kanal auszuwählen. Drücken Sie die Enter-Taste um den Wert abzulesen oder die Mode-Taste, um abzubrechen.

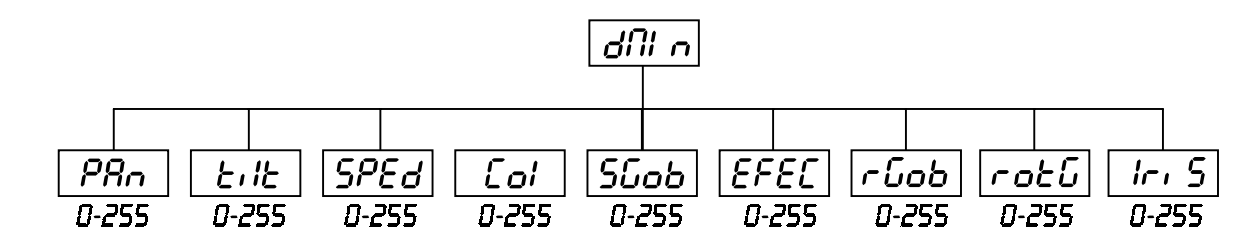

# **- Automatische Displayabschaltung:**

Mit dieser Funktion läßt sich einstellen, daß das Gerät das Display nach 2 Minuten automatisch abschaltet wenn keine Taste mehr gedrückt wurde. Drücken Sie die Up-/Down-Tasten, um **"ON"** oder **"OFF"** einzustellen. Drücken Sie die Enter-Taste zur Bestätigung oder die Mode-Taste, um abzubrechen.

# **- Displaybeleuchtung:**

Mit dieser Funktion können Sie die Displaybeleuchtung zwischen 20 und 100 einstellen. Drücken Sie die Up-/ Down-Tasten, um den Grad der Displaybeleuchtung einzustellen. Drücken Sie die Enter-Taste zur Bestätigung oder die Mode-Taste, um abzubrechen.

# **- Lampe über DMX abschalten:**

Mit dieser Funktion läßt sich die Lampenschaltung über DMX deaktivieren. Drücken Sie die Up-/Down-Tasten, um **"ON"** (Lampe über DMX abschalten) oder **"OFF"** (Lampe nicht über DMX abschalten) einzustellen. Drücken Sie die Enter-Taste zur Bestätigung oder die Mode-Taste, um abzubrechen.

# **- Temperatur**

Temperaturangabe im Inneren des Projektors in Grad Celsius. Die normale Betriebstemperatur sollte unter 70°C liegen. 70° Innentemperatur und mehr sind bereits als kritisch zu bewerten und führen zur Abschaltung der Lampe. Bitte beachten Sie, daß die Umgebungstemperatur niemals über 55° C liegen sollte, damit eine ausreichende Kühlung gewährleistet ist.

# **- Regelung der Lüftergeschwindigkeit**

Mit dieser Funktion läßt sich die Lüftergeschwindigkeit über drei verschiedene Modi regeln. Mit den Up-/Down-Tasten können Sie den gewünschten Modus **"reG, Lo.HI, Lo.OF"** auswählen. Drücken Sie die Enter-Taste zur Bestätigung oder die Mode-Taste, um abzubrechen.

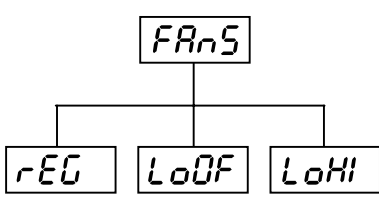

# **- automatische Anpassung der Lüftergeschwindigkeit**

Ab einer gewissen Temperatur wird die Lüftergeschwindigkeit automatisch erhöht, um einen Ausfall des Gerätes zu verhindern. Diese Automatik kann sich bis zu sieben Mal wiederholen, bis die Innnentemperatur wieder ein unkritischen Niveau erreicht hat.

# **- Lüftergeschwindigkeit niedrig/Lampenabschaltung**

Die Lüftergeschwindigkeit bleibt so lange niedrig, bis die Innentemperatur des Projektors den Maximalwert überschritten wird. Der Projektor schaltet dann automatisch die Lampe ab.

# **- Lüftergeschwindigkeit niedrig/maximal**

Die Lüftergeschwindigkeit bleibt so lange niedrig, bis die Innentemperatur des Projektors den Maximalwert erreicht hat. Der Projektor schaltet dann automatisch auf maximale Lüfterleistung.

# **- Einstellung des Vorgabewertes:**

Mit dieser Funktion lassen sich die Vorgabewert des Farb-, Gobo- und Effektrades auf die korrekten Werte kalibrieren. Drücken Sie die Up-/Down-Tasten, um sich im Menü zu bewegen. Auf dem Display erscheinen von Schritt zu Schritt die folgenden Funktionen: **"PAn, Tilt, SPEd, Col, Sgob, EFEC, rGOB, rotG, IriS"** über die Sie den Projektor auf die benötigte/gewünschte Position (0-255) einstellen können, bevor kalibriert wird. Sobald Sie die Postitionen eingegeben haben wählen Sie die letzte Funktion **"FCAL"** und das Gerät wird kalibriert.

<span id="page-14-0"></span>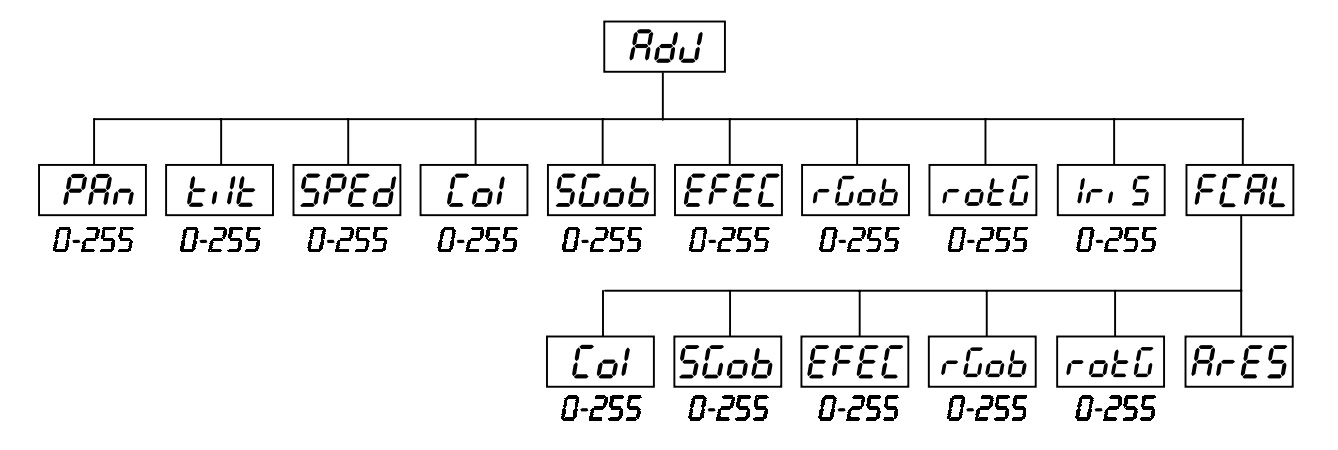

#### **1. Kalibrieren über das Control Board**

Drücken Sie die Enter-Taste und auf dem Display erscheint durch Drücken der Up-/Down-Tasten: **"Col, Sgob, EFEC, rGob, rotG"** für sehr weiche Funktionskalibrierung. Wählen Sie eine dieser Funktionen über die Enter-Taste um den richtigen Wert zwischen 0 und 255 einzugstellen. Drücken Sie die Enter-Taste zur Bestätigung oder die Mode-Taste um abzubrechen. Diese Vorgehensweise läßt sich für jeden Kalibrierungsparameter wiederholen. Sobald die Kalibrierungseinstellungen vorgenommen sind, muß die Funktion **"ArES"** gewählt werden, um die eingestellten Werte in das EPROM zu übertragen und einen Reset auszuführen. Sobald der Reset abgeschlossen ist, erscheint auf dem Display **"FCAL"**. Drücken Sie die Enter-Taste, um die Kalibrierung zu wiederholen oder die Mode-Taste, um zum **"AdJ"** Menü zurückzukehren.

#### **2. Kalibrierung über den externen Controller**

Drücken Sie die Enter-Taste und auf dem Display erscheint durch Drücken der Up-/Down-Tasten: **"Col, Sgob, EFEC, rGob, rotG"** für sehr weiche Funktionskalibrierung. Wählen Sie eine dieser Funktionen über die Enter-Taste aus. Jetzt können Sie die verschiedenen Räder über Ihren Controller kalibrieren. Das Kalibrierungsprotokoll finden Sie untenstehend.

Nachdem Sie die benötigten Funktionen kalibriert haben und mit der Enter-Taste bestätigt haben, muß die Funktion **"ArES"** gewählt werden, um die eingestellten Werte in das EPROM zu übertragen und einen Reset auszuführen.

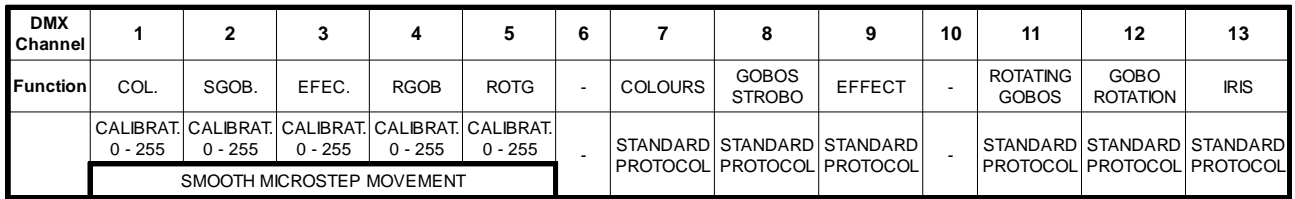

#### **8. Fehlermeldungen**

# *HF RF*

Diese Fehlermeldung erscheint, wenn Sie versuchen, die Lampe zu zünden bevor die 5 Minuten Abkühlzeit verstrichen sind. Die Meldung erscheint, wenn die Lampe nach 20 Sekunden nicht gezündet hat. Der SC-740 speichert die Information wenn Sie vorzeitig versuchen, die Lampe zu zünden, und zündet die Lampe automatisch nachdem die 5 Minuten verstrichen sind.

# l 8Er

Nach 7 fehlerhaften Versuchen, die Lampe zu zünden, erscheint auf dem Display **"LAEr"**. Dies bedeutet, daß die Lampe beschädigt ist oder gar keine Lampe installiert ist oder ein interner Fehler vorliegt.

Bitte setzen Sie eine Lampe ein oder ersetzen Sie die defekte Lampe. Sollte ein interner Fehler vorliegen, setzen Sie sich bitte mit Ihrem Fachhändler in Verbindung.

# ПЬЕг

Diese Fehlermeldung erscheint, wenn die Kommunikation zwischen Hauptplatine und Control Board gestört ist.

# CoEr

Fehler am Farbrad. Diese Fehlermeldung erscheint, wenn nach dem Reset die magnetisch-indizierte Fehlfunktionen vorliegen (Photodiode defekt oder der Magnet fehlt) oder der Steppermotor defekt ist (oder dessen Treiber auf der Hauptplatine). Dabei befindet sich das Farbrad nach dem Reset nicht in der Vorgabeposition.

# <span id="page-15-0"></span>SGEr

Fehler am statischen Goborad. Diese Fehlermeldung erscheint, wenn nach dem Reset die magnetisch-indizierte Fehlfunktionen vorliegen (Photodiode defekt oder der Magnet fehlt) oder der Steppermotor defekt ist (oder dessen Treiber auf der Hauptplatine). Dabei befindet sich das statische Goborad nach dem Reset nicht in der Vorgabeposition.

# rGEr

**CSO** 

Fehler am rotierenden Goborad. Diese Fehlermeldung erscheint, wenn nach dem Reset die magnetisch-indizierte Fehlfunktionen vorliegen (Photodiode defekt oder der Magnet fehlt) oder der Steppermotor defekt ist (oder dessen Treiber auf der Hauptplatine). Dabei befindet sich das rotierenden Goborad nach dem Reset nicht in der Vorgabeposition.

# *။* Բշ

Indexfehler am rotierenden Gobo. Diese Fehlermeldung erscheint, wenn nach dem Reset die magnetischindizierte Fehlfunktionen vorliegen (Photodiode defekt oder der Magnet fehlt) oder der Steppermotor defekt ist (oder dessen Treiber auf der Hauptplatine). Dabei befindet sich das rotierende Gobo nach dem Reset nicht in der Vorgabeposition.

# EFEr

Fehler am Effektrad. Diese Fehlermeldung erscheint, wenn nach dem Reset die magnetisch-indizierte Fehlfunktionen vorliegen (Photodiode defekt oder der Magnet fehlt) oder der Steppermotor defekt ist (oder dessen Treiber auf der Hauptplatine). Dabei befindet sich das Effektrad nach dem Reset nicht in der Vorgabeposition.

# FEEr

Diese Fehlermeldung bedeutet, daß das Gerät überhitzt ist (was bei 55° C oder mehr der Fall sein kann) und das Relais die Lampe abgeschaltet hat. Diese Meldung bleibt solange im Display, bis die Temperatur sich auf ein unkritisches Niveau gesenkt hat. Danach erscheint **"HEAt"**, um anzuzeigen, daß die Lampe noch zu heiß ist.

# $SoEr$

Diese Fehlermeldung erscheint, wenn die Photodiode defekt ist. Bitte setzen Sie sich mit ihrem Fachhändler in Verbindung.

# PoEc

Diese Fehlermeldung erscheint, wenn das Gerät kurzzeitig vom Netz getrennt wurde.

# $E$ r $E$ r

Diese Fehlermeldung erscheint, wenn die Netzversorgung nicht auf 50 oder 60 Hz lautet.

# **9. Technische Daten**

# **Spannungsversorgung**

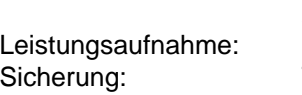

230 V/50 Hz 800 W T<sub>5</sub>A

# **Lampe**

HMI 575 W

# **Optisches System**

- Doppelte Kondensorlinse mit hochwertigem Parabolspiegel

# **Farben**

- 11 austauschbare dichroitische Filter plus weiß
- Farbwechsler mit einstellbarer Rotationsgeschwindigkeit

# **Gobos**

Statische Gobos:

- 9 Gobos plus Vollkreis
- Davon 1 Multicolor-Gobo
- Rotierende Gobos:
- 2 Metallgobos, 3 Glasgobos, 1 Multicolor-Gobo
- Goboindizierung
- Ständige Rotation des Goborades

#### **Strobe**

- Strobe-Effekt mit variabler Geschwindigkeit (1 - 7 Blitze pro Sekunde)

#### **Dimmer**

Weicher Dimmer von 0 - 100 %.

#### **Effekte**

- Effektrad mit Dimmereinheit, Frostfilter, Korrekturfilter 3200 K und 5600 K und UV-Filter

#### **Prisma**

- 3-Facettenprisma

#### **Motor**

- 8 hochwertige Steppermotoren (gesteuert durch Mikroprozessoren)

#### **Elektronik**

- Digitaler Serieneingang DMX-512

- 13 Steuerkanäle

#### **Gehäuse**

Durch die große Gehäuseöffnung einfacher Zugriff zur Lampe und durch den modularen Aufbau Wechseln der Elemente sehr schnell möglich.

#### **Maße und Gewicht**

- L x B x H: 670 x 240 x 210 mm
- Gewicht: 25 kg

# **10. Wartung und Reinigung**

Es ist unbedingt erforderlich, daß Sie den Projektor in regelmäßigen Abständen reinigen, da der sich ablagernde Schmutz und Staub sowie Nebelfluidrückstände die Leuchtkraft des Gerätes erheblich beeinträchtigen. Falls Sie das Gerät nicht reinigen, wird außerdem die Lebensdauer Ihres Gerätes beträchtlich verkürzt. Verwenden Sie zur Reinigung ein fusselfreies, mit gutem Glasreiniger angefeuchtetes Tuch. Auf keinen Fall Alkohol oder irgendwelche Lösungsmittel zur Reinigung verwenden!

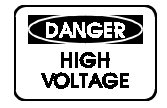

#### **LEBENSGEFAHR! Vor Wartungsarbeiten unbedingt Netzstecker ziehen!**

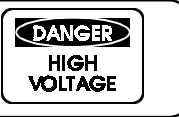

Der Spiegel und die Objektivlinse sollten wöchentlich gereinigt werden, da sich sehr schnell Nebelfluidrückstände absetzen, die die Leuchtkraft des Gerätes erheblich reduzieren. Den Lüfter monatlich reinigen.

Die Gobos können mit einer weichen Bürste gereinigt werden. Reinigen Sie das Innere des Projektors mindestens einmal im Jahr einem Staubsauger oder einer Luftbürste.

Die dichroitischen Farbfilter, das Goborad und die Innenlinsen sollten monatlich gereinigt werden.

# **11. Anhang**

Wir wünschen Ihnen mit Ihrem FUTURELIGHT SC-740 viel Spaß. Wenn Sie sich an die Anweisungen der vorliegenden Bedienungsanleitung halten, versichern wir Ihnen, daß Ihnen das Gerät lange viel Freude bereiten wird.

Sollten Sie noch Fragen haben, steht Ihnen Ihr Fachhändler gerne zur Verfügung.

**© 8/98**

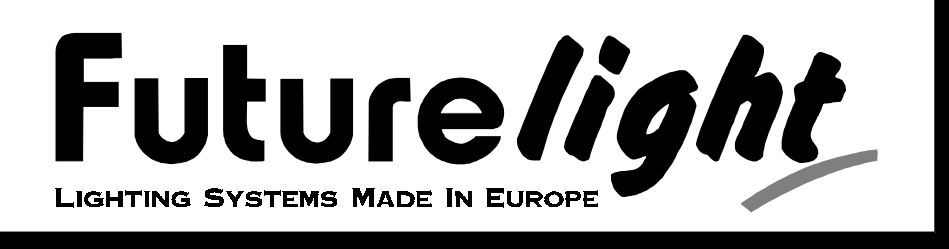

# **User manuals**

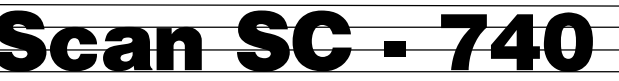

#### **Table of contents**

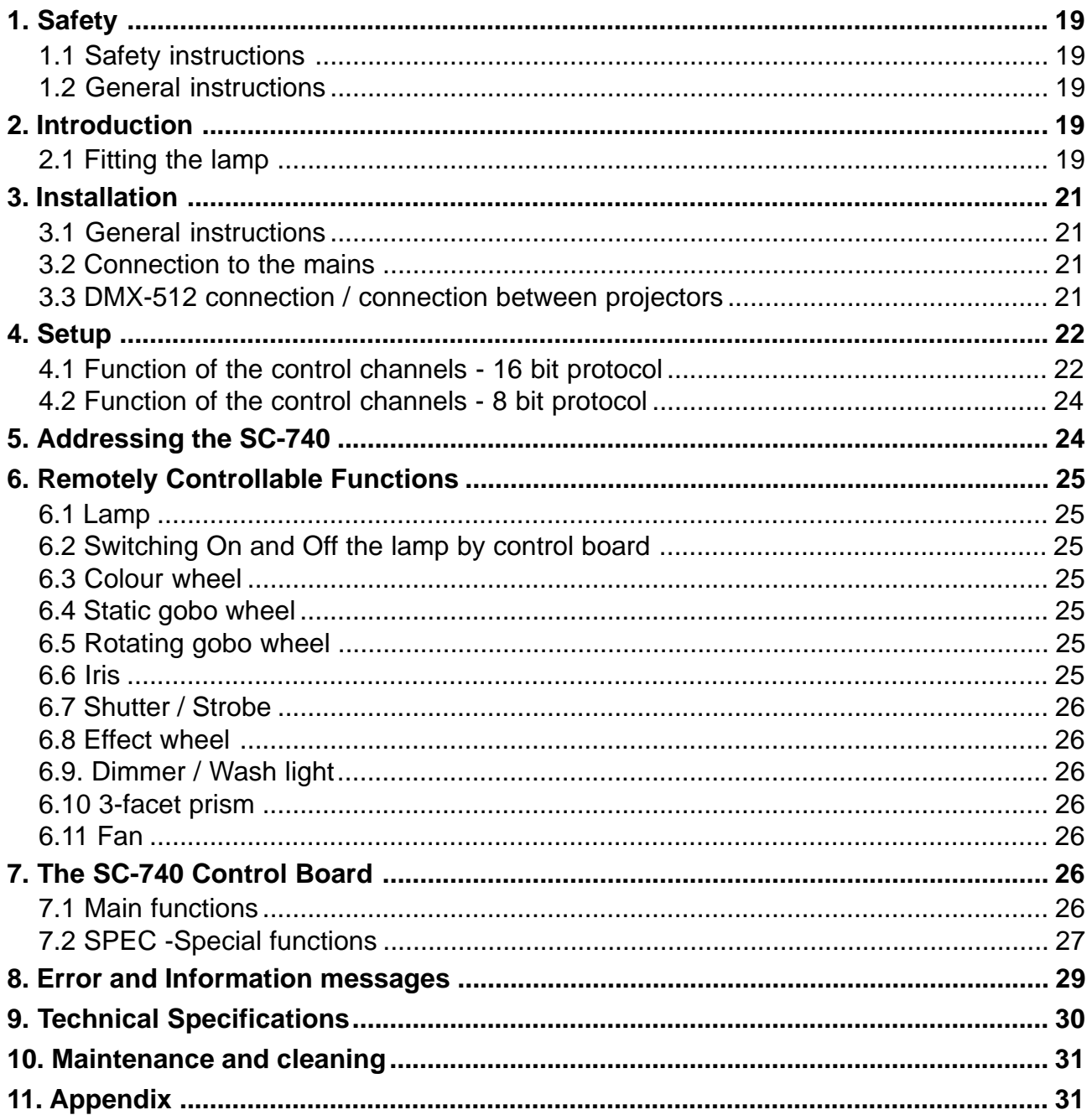

<span id="page-18-0"></span>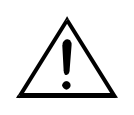

#### **CAUTION ! Keep this device away from rain and moisture ! Unplug mains lead before opening the housing !**

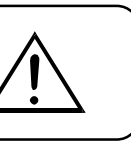

#### **FOR YOUR OWN SAFETY, PLEASE READ THIS USER MANUAL CAREFULLY BEFORE YOU INITIAL START - UP!**

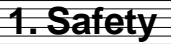

# **1.1 Safety instructions**

This device has left our premises in absolutely perfect condition. In order to maintain this condition and to ensure a safe operation, it is absolutely necessary for the user to follow the safety instructions and warning notes written in this manual. The manufacturer will not accept liability for any resulting damages caused by the non-observance of this manual or any unauthorized modification to the device.

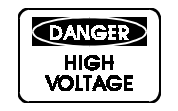

**Caution ! Be careful with your operations. With a voltage of 230 V you can suffer a dangerous electric shock when touching the wires !**

**DANGER** HIGH<br>VOLTAGE

This device falls under protection class I. Therefore it is essential to connect the yellow / green conductor to earth.

The electric connection must be carried out by a qualified employee.

Do not connect this device to a dimmer pack.

For replacement use lamps and fuses of same type and rating only.

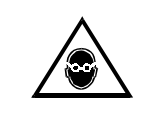

# **CAUTION ! EYEDAMAGES ! Avoid looking directly into the light source (meant especially for epileptics) !**

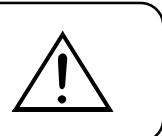

# **1.2 General instructions**

Please do never run the device without lamp!

Use this projectors in closed rooms only.

Do not shake this device. Avoid brute force during operational actions.

For safety reasons unauthorized modifications to the device are forbidden.

You can install this projector at any desired place - as long as you follow the given instructions. Ensure that the structure to which you attach the projector is secure.

If the device has been exposed to drastic temperature fluctuation (e.g. after transportation), do not switch it on immediately. The arising condensation water might damage your device. Leave the device switched off until it has reached room temperature.

When taking the device into operation, please make sure that the housing is closed firmly with all the necessary screws tightened up.

# **2. Introduction**

Thank you for having chosen a FUTURELIGHT SC-740. You acquired a versatile, powerful and intelligent lighting-effect.

Unpack your FUTURELIGHT SC-740 and make sure that there are no damages caused by transportation. Should there be any, please consult your local dealer and do not take the device into operation.

# **2.1 Fitting the lamp**

**DANGER HIGH VOLTAGE** 

**DANGER ! Install the lamps with the device switched off only. Unplug from mains before !**

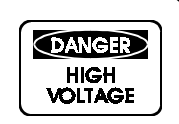

 $\overline{2}$ 

1

To insert the lamp (HMI 575) open the housing by loosening the fastening screws at the side panels and frontcover.

Do not install a lamp with a wattage! A lamp like this generates temperatures the device is not designed for. Damages caused by non-observance are not subject to warranty.

Insert the lamp now. Do not touch the glass-bulb bare-handed during the installation! Please follow the lamp manufacturer's notes!

Before you close the housing again, make sure that the lamp is installed tightly into the lampholder system. Reclose the housing and tighten the fastening screws.

#### **Do not operate this device with opened service-lid!**

5

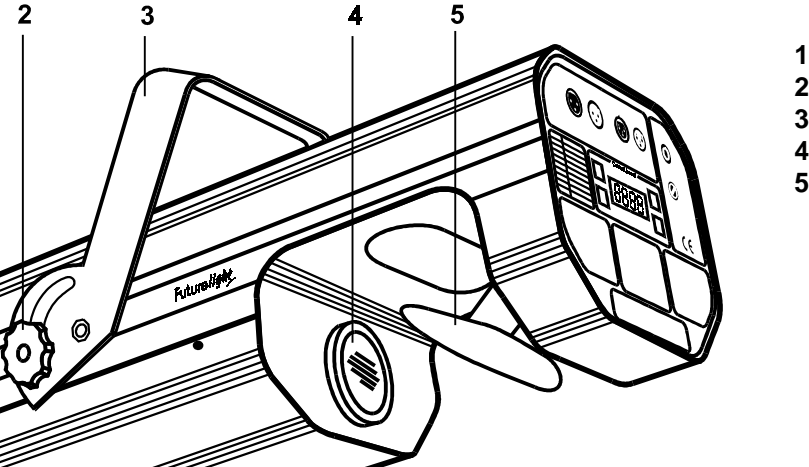

- **1** Fastening screws
- **2**  Fixation screw for bracket
- **3**  Bracket
- **4** Objective
- **5** Mirror

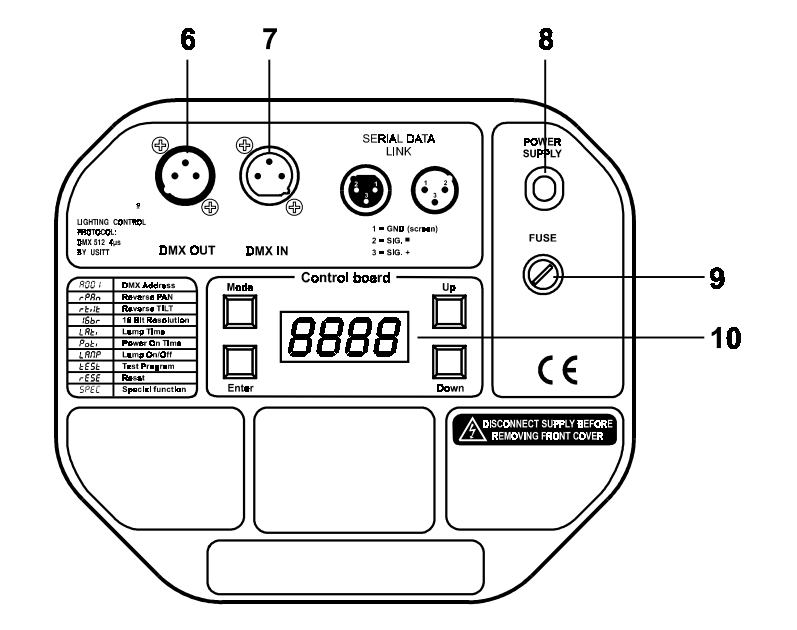

#### **Rearpanel:**

- **6** DMX Output
- **7** DMX Input
- **8** Powercord
- **9** Fuseholder **10** - Control board

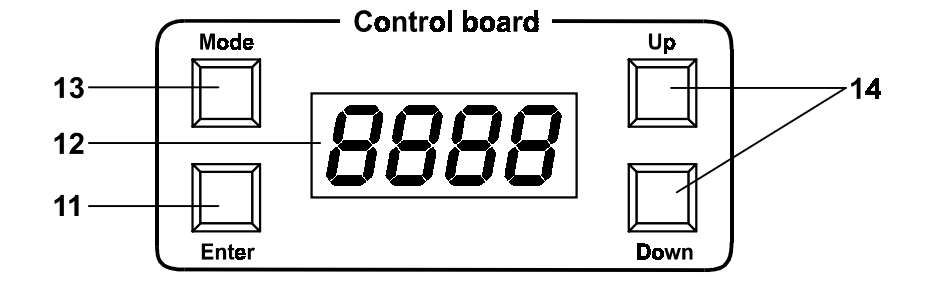

- **Control board:**
- **11** Enter-button
- **12** Display
- **13** Mode-button
- **14** Up/Down-buttons

**Futurelight Scan SC - 740**

<span id="page-20-0"></span>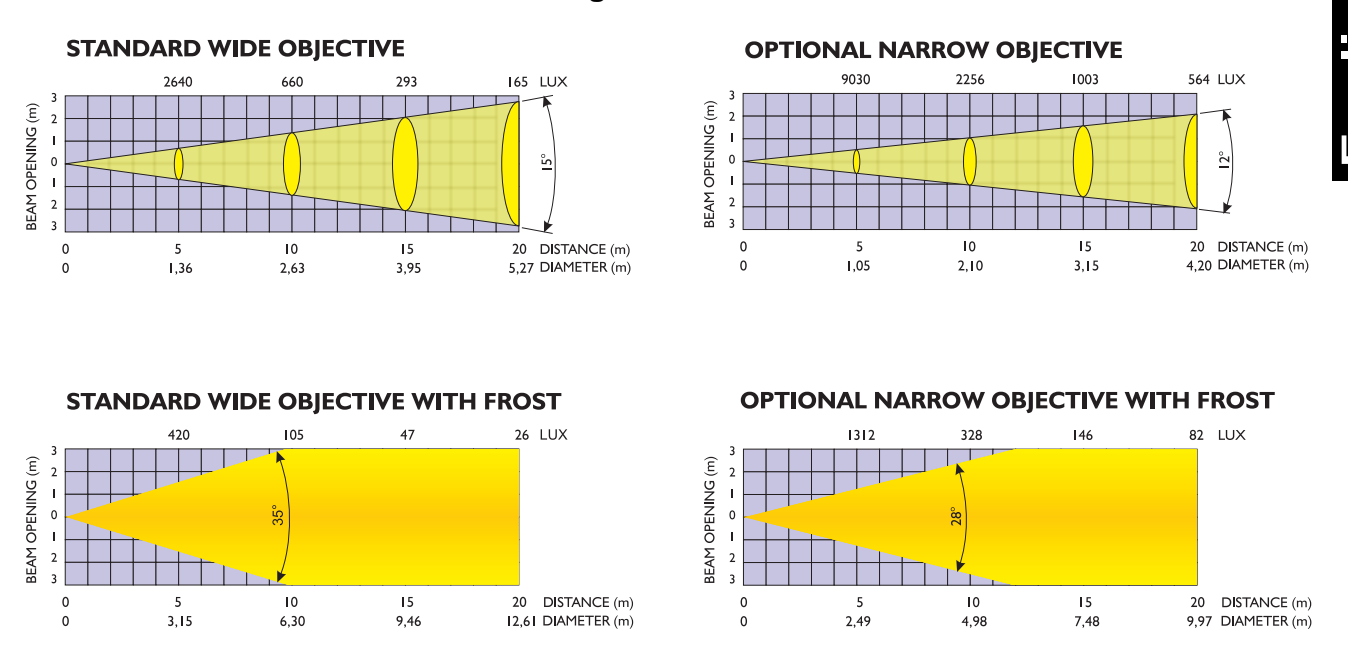

#### **Powerful scanner with the latest technology**

11 different, dichroic colour-filtres and white • Via 2 correction-filters, up to 36 different colours and semi-colours can be created • Rainbow-effect in both directions • Static gobo-wheel with 8 gobos, 1 dichroic glass-gobo and open • Rotating gobo wheel with 2 metal gobos, 3 glass gobos, 1 multicolor dichroic gobo (with cyan, magenta and yellow) • Via the combination between multicolor-gobo and color-wheel even more colour-combinations possible • Iris • Strobe-effect with adjustable speed (1-7 flashes/sec.) via static gobo-wheel • Smooth dimmer via special effect wheel • Correction-filters 3200 K and 5600 K • UV effect • Frost-filter and static 3-facet-prism • 8 high-quality stepper-motors for smooth mirror-movements • 16-bit-resolution or 8-bit-resolution for the mirror-movements (64 microsteps) • 15°-wide-angle objective (12° optional) • Reduced noise via adjustable fan-power • Self-resetable thermofuse • Integrated control-unit for digital adjustment of starting-address, lamp-operation, etc. • DMX-control via every standard DMX-controller • 11/13 DMX-control-channels required • Suitable FUTURELIGHT controllers: C-64 MKII controller, C-128 controller, CP-192 controller

#### **3. Installation**

# **3.1 General instructions**

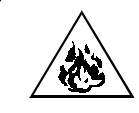

**DANGER OF FIRE ! When installing the device, make sure there is no highly inflammable material (decoration articles, etc.) in between a distance of min. 0,5 m.**

The projectors can be installed in any position without altering its operation characteristics.

**Make sure that the device is fixed properly ! Ensure that the structure to which you are attaching the projectors is secure**

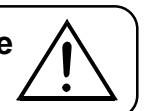

For fixing the projectors use the hole provided in the bracket. The hole in the adjustable mounting bracket has a diameter of 10 mm.

For overhead use, fit a safety chain or cord.

# **3.2 Connection to the mains**

Connect the projector to the mains with the enclosed power-plug.

# **3.3 DMX-512 connection / connection between projectors**

Connect the controller to the projector or one projector to another only by a stereo shielded cable and 3-pin XLR-plugs.

**Caution:** At the last scanner, the DMX-cable has to be terminated with a 120W resistor. Solder the resistance into a 3-pin XLR-plug and plug it in the DMX output of the last scanner.

<span id="page-21-0"></span>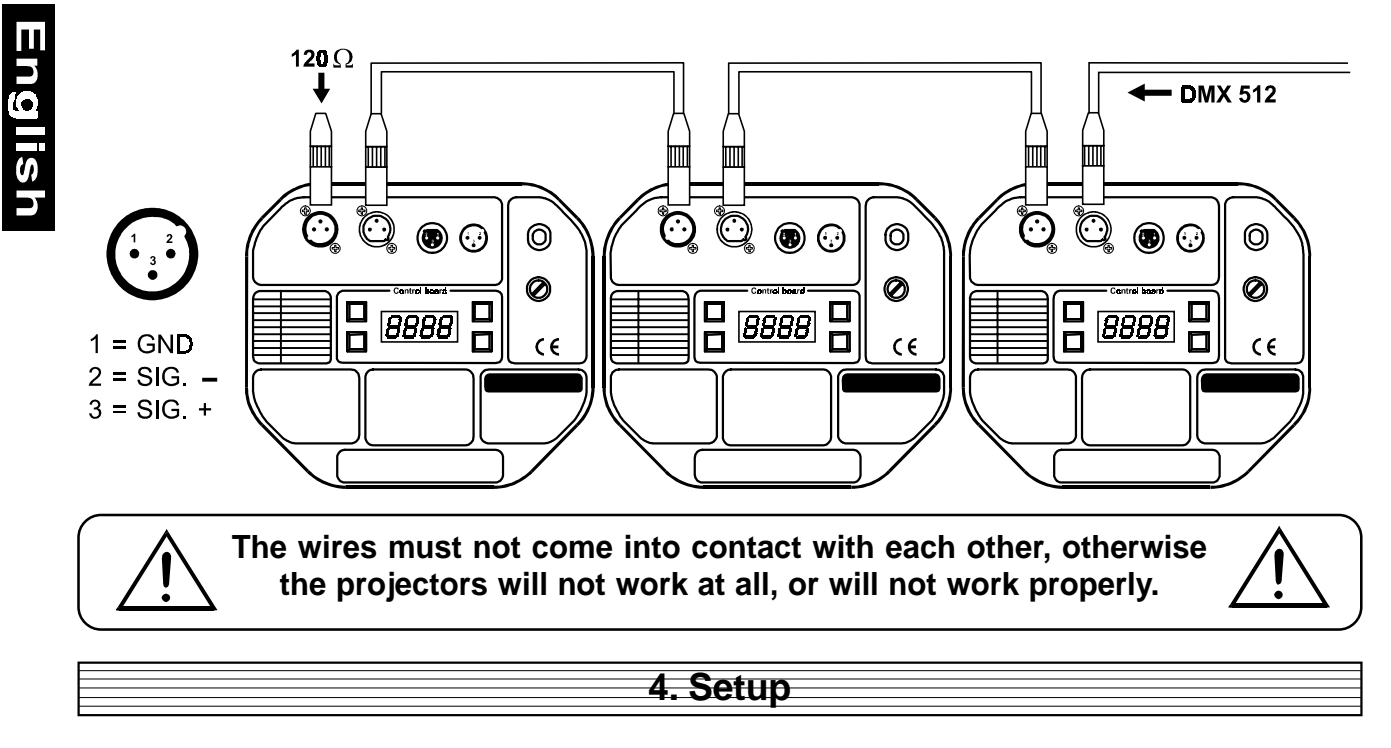

# **4.1 Function of the control channels - 16 bit protocol**

# **4.1.1 Channel 1 - Pan**

Push slider up in order to move mirror horizontally (PAN). Gradual mirror adjustment from one end of the slider to the other (0-255, 128-center). The mirror can be stopped at any position you wish.

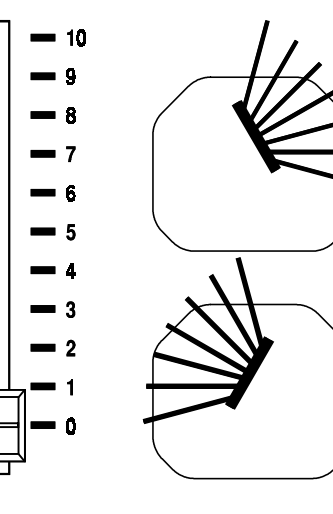

# **4.1.2 Channel 2 - Tilt**

Push slider up in order to move mirror vertically (TILT). Gradual mirror adjustment from one end of the slider to the other (0-255, 128-center). The mirror can be stopped at any position you wish.

**4.1.3 Channel 3 - Pan fine 16bit 4.1.4 Channel 4 - Tilt fine 16bit**

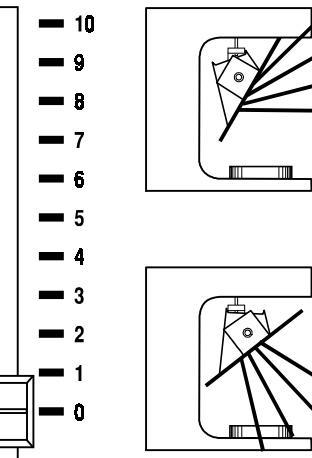

#### **4.1.5 Channel 5 - Speed of PAN / TILT movement**

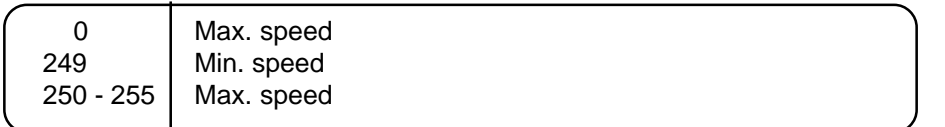

ngilsh

#### **4.1.6 Channel 6 - Switch On / Off the lamp, reset, speed control of cooling fan**

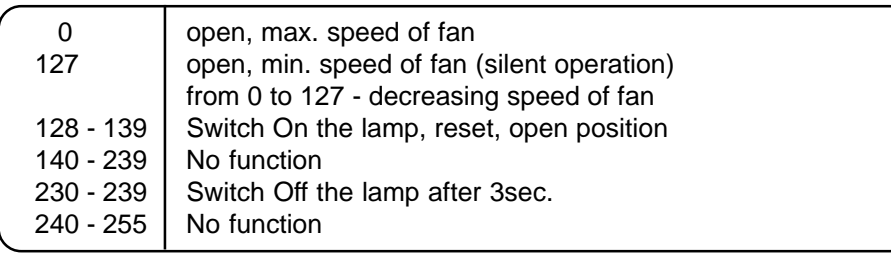

#### **4.1.7 Channel 7 - Colours**

Linear colour change following the movement of the slider. In this way you can stop the colour-wheel in any position - also between two colours creating double-coloured beams.

Between 128 and 190 and between 193 and 255, the colour-wheel rotates continuously the so-called "Rainbow" effect.

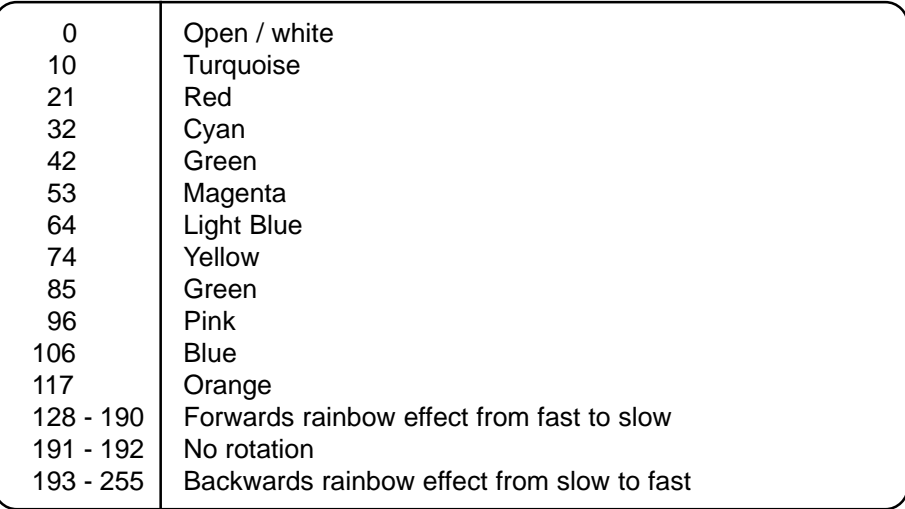

#### **4.1.8 Channel 8 - Gobos**

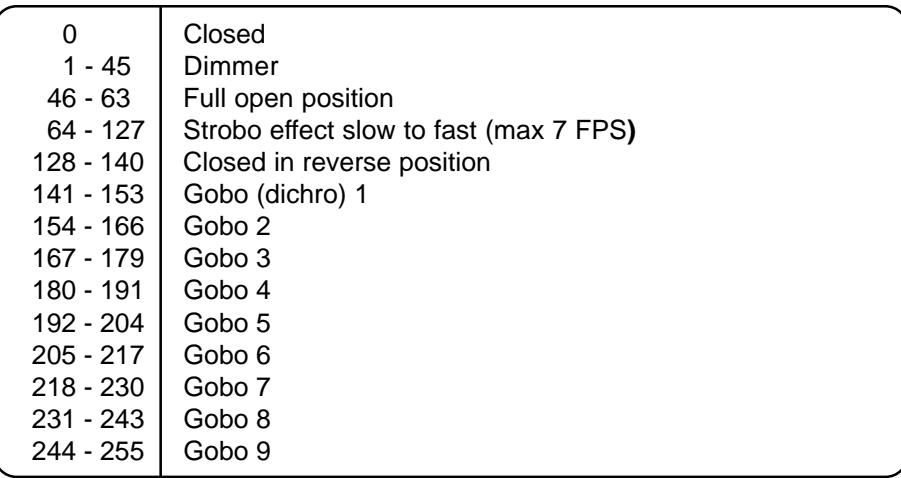

<span id="page-23-0"></span>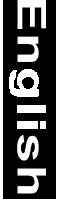

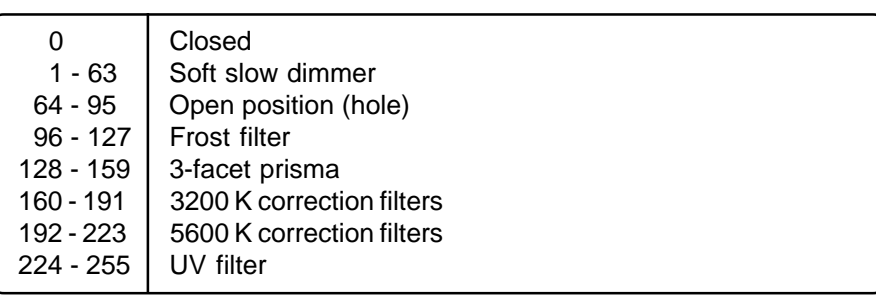

#### **4.1.10 Channel 10 - No function**

#### **4.1.11 Channel 11 - Rotating gobos, cont. rotation**

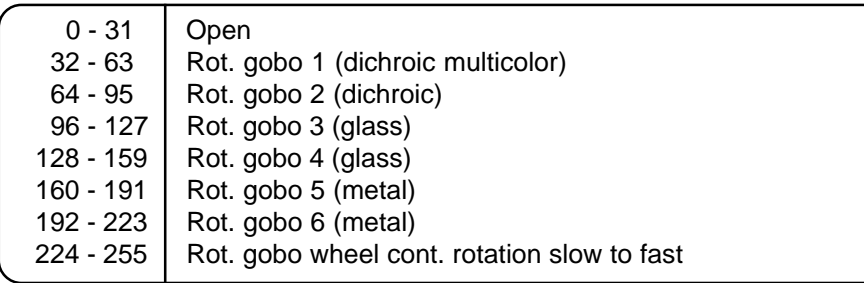

#### **4.1.12 Channel 12 - Rotating gobo index, rotating gobo rotation**

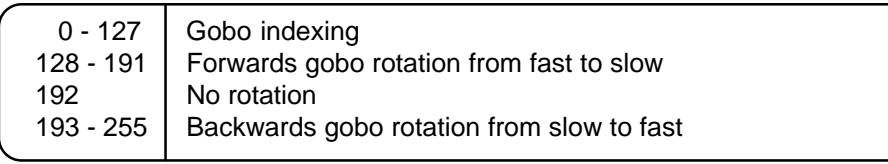

#### **4.1.13 Channel 13 - Iris**

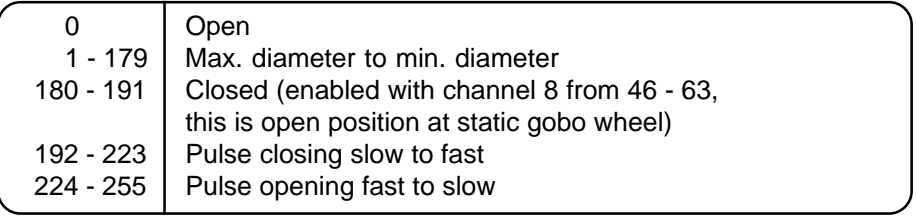

Pulse closing and opening to the black-out is enabled with channel 8 from 46 - 63.

# **4.2 Function of the control channels - 8 bit protocol**

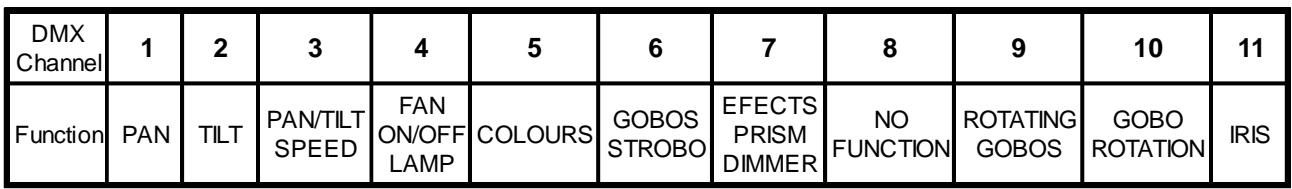

# **5. Addressing the SC-740**

The control board on the top side of the SC-740 allows you to assign the DMX fixture address, which is defined as the first channel from which the SC-740 will respond to the controller.

If you set, for example, the address to channel 5, the SC-740 will use the channel 5 to 17 for control.

Please, be sure that you don't have any overlapping channels in order to control each SC-740 correctly and independently from any other fixture on the DMX data link.

If two, three or more SC-740 are addressed similarly, they will work similarly.

#### <span id="page-24-0"></span>**For address setting follow this procedure :**

- **1.** Switch On the SC-740 and wait until the fixture reset has finished (**"rSt"** is flashing at the display).
- **2.** Press the [Mode] key in order to access the main menu. Browse through the menu by pressing the [Up] and [Down] keys until the display shows **"A001"**. Confirm by pressing [Enter] key and the letter **"A"** will flash.
- **3.** Use the [Up] and [Down] keys to select the desired address.
- **4.** Confirm by pressing [Enter] or [Mode] to cancel.

#### **Controlling:**

After having addressed all SC-740 , you may now start operating these via your lighting controller. **Note:**

After switching On, the SC-740 will automatically detect whether DMX 512 data's are received. If there are not received these data's at the DMX input, the display will start to flash **"A001"** with actually set address. This situation can be occurred if:

there is not connected the 3 PIN XLR plug (cable with DMX signal from controller) in the input of the SC-740 the controller is switch Off or is failed the cable or connector is failed or the signal wires are swap in the input connector.

#### **Note:**

It's necessary to insert the XLR termination plug (with 120 Ohm) in the last lighting in the link in order to ensure proper transmission on the DMX data link.

#### **6. Remotely Controllable Functions**

# **6.1 Lamp**

The SC-740 is run with a HMI 575 lamp.

A relay inside of the SC-740 allows you to switch On and Off the lamp via itself control board on the top side or via your controller without affecting the rest of the lighting.

# **6.2 Switching On and Off the lamp by control board**

- **1.** Switch On the SC-740 and wait until the fixture reset has finished.
- **2.** Press the [Mode] key in order to access the main menu. Browse through the menu by pressing the [Up] and [Down] keys until the display shows **"LAMP"**. Confirm by pressing [Enter] key.
- **3.** Use the [Up] and [Down] keys to select **"On"** for switch On the lamp and **"Off"** for switch Off the lamp and press [Enter] to confirm or [Mode] to cancel.

#### **Note:**

If you switch On the lamp by control board, then switch Off the SC-740 and again switch On the whole unit, the lamp will automatically Switch On.

If you switch Off the lamp by control board, then switch Off the SC-740 and again switch On the whole unit, the lamp will not shine. (you have to use for Switch On the control board again or external controller).

It is also important to note, that the discharge lamp is cold restrike types, that means, that they have to be cold before re-striking. For this reason, you have to wait 5 minutes (max. speed of fan must be adjusted) after having switched Off the lamp before you can switch it back On again. If you try to switch On the lamp within 5 minutes after having switched it Off, the SC-740 will store this information and automatically ignite the lamp when the 5 minutes period has expired. The message **"HEAt"** will appear on the control board display at the back side of the SC-740. If the ignition of the lamp is seven times unsuccessful, on the display will appear **"LA.Er"**, meaning that the lamp could be damaged or even missed, or there could be a failure on the ignitor or ballast.

# **6.3 Colour wheel**

The SC-740 has one colour wheel with 12 color positions - 11 of these with dichroic colors and the last one open. The wheel can be positioned between two adjacent colors in any position. It is also possible to rotate the color wheel continuously at different speed "Rainbow effect".

# **6.4 Static gobo wheel**

This wheel has 8 metal gobos + 1 dichroic gobo + open position, metal gobos are interchangeable.

# **6.5 Rotating gobo wheel**

2 metal gobos, 3 glass gobos and 1 multicolor dichroic gobo rotating in both dirrections, indexable, rotating gobo wheel cont. rotation slow to fast. Multicolor dichroic gobo (containing C,M,Y colors) is mixable with color wheel especially with cyan, magenta and yellow colours in order to obtain several different multicolor beams.

# <span id="page-25-0"></span>**6.6 Iris**

Motorized iris for different beam diameters

# **6.7 Shutter / Strobe**

The shutter unit is situated on the gobo wheel and it enables to produce strobo effect from 1 to 7 flashes per seconds.

# **6.8 Effect wheel**

This wheel has both hot and cold color temperature filters (3200 K and 5600 K). Total numbers of color combinations are 36.

# **6.9. Dimmer / Wash light**

0 - 100% smooth dimming and the wash light is provided by the special effect wheel.

# **6.10 3-facet prism**

3-facet prism is situated at the special effect wheel.

# **6.11 Fan:**

The SC-740 is cooled by axial fan situated at the rear side of the lighting. The speed of the fan (of course the noice) can be continuously reduced if very quiet performance is required. By the control board using the **"FAnS"** function you can choose 3 types of low fan speed operating:

# **1. "reG" - continuous controlling of the fan speed**

the fan automatically raises its speed in order to control inside temperature of the lighting, if the temperature inside increases about certain level (the low fan speed reduces the cooling of the lighting). This cycle can repeat several times until the temperature inside is on suitable level.

#### **2. "Lo.HI"- low/high speed of the fan operating**

the fan keeps the adjusted low speed until the temperature exceeds max. inside temp. of the fixture, then the SC-740 automatically switch from low to high the fan speed.

#### **3. "Lo.OF" - low speed / Switch Off the lamp operating**

the fan keeps the adjusted low speed until the temperature exceeds max. inside temp.. then the SC-740 automatically switch Off the lamp.

# **7. The SC-740 Control Board**

The control board situated on the top side of the SC-740 offers several features. You can simply set the lighting address, read the number of lamp or unit hours, switch On and Off the lamp, run test show, make a reset and also use special functions for manual, demo and service purposes.

The main menu is accessed by pressing the [Mode] key - press this one so many times until the display shows message **"A001"** (with actually stored address). Browse through the menu by the pressing [Up] and [Down] keys - the display shows step by step these messages: **A001, rPAn, rTilt, 16br, Lati, Poti, LAMP, tESt, rESE, SPEC**. Press [Enter] if you wish to select one of them. The functions provided are described in the following sections and the function hierarchy is shown below.

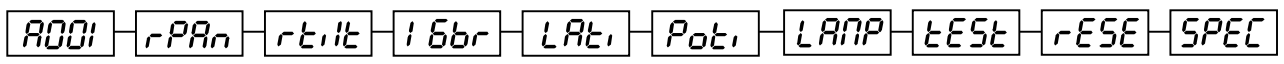

# **7.1 Main functions**

# **- DMX 512 Address settings:**

The letter "A" flashes. Use the [Up] and [down] keys to select required address (001 - 496) and press [Enter] to confirm or [Mode] to cancel and return to the main menu.

# **- Pan reverse:**

This function allows you to invert the pan movement. Use the [Up] and [Down] keys to select **"On"** if you wish this feature or **"Off"** if you don't wish this feature and press [Enter] to confirm or [Mode] to cancel and return to the main menu.

# **- Tilt reverse:**

<span id="page-26-0"></span>This function allows you to invert the tilt movement. Use the [Up] and [Down] keys to select **"On"** if you wish this feature or **"Off"** if you don't wish this feature and press [Enter] to confirm or [Mode] to cancel and return to the main menu.

#### 1  $5b -$  Movement resolution:

By this function you can adjust the desired movement resolution 8 or 16 bit. Use the [Up] and [Down] keys to select **"On"** if you wish the 16bit high resolution or **"Off"** if you wish only 8 bit resolution and press [Enter] to confirm or [Mode] to cancel and return to the main menu.

**Note:** If you adjust the 16 bit resolution the fixture will occupy 13 DMX channels, if you adjust the 8 bit resolution, the fixture will be operated by only 10 DMX channels. Please, check the DMX protocol.

# **- Lamp On time:**

This option enables you to read the total number of hours that the lamp has been powered On. Press [Enter] or [Mode] to return to the main menu. In order to reset the counter to 0, you have to hold the Up- and Down-button and press the Enter-button.

# **- Power On time:**

By this option you can read the total number of hours that the SC-740 has been powered On. Press [Enter] or [Mode] to return to the main menu.

# **- Switch On / Off the lamp:**

Use the [Up] and [Down] keys to select **"On"** if you wish the switch On the lamp or **"Off"** if you wish switch Off the lamp and press [Enter] to confirm or [Mode] to cancel and return to the main menu.

# **- Test program:**

This function allows you to run a special test program without an external controller, which show you some possibilities of using SC-740. Press the [Enter] key to run the test program.

# **- Reset Function:**

Press [Enter] key to run reset. This option enables the SC-740 to index all effects (functions) and return to their standard positions.

# **7.2 SPEC -Special functions**

Use the [Up] and [Down] keys to browse through the special functions and select the one by pressing [Enter].

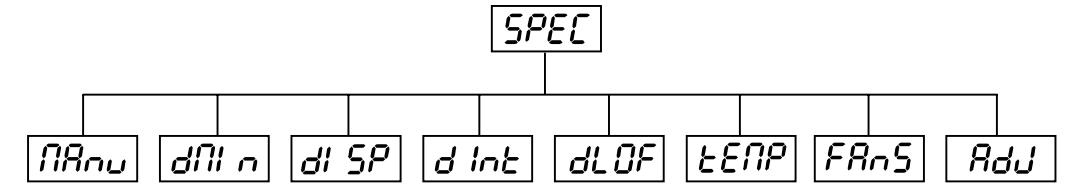

#### **- Manual control of effects:**

This function allows you to control manually the channel functions of the fixture. Use the [Up] and [Down] keys to select desired function and press [Enter] to adjust the effect or [Mode] to cancel and return to the menu.

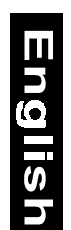

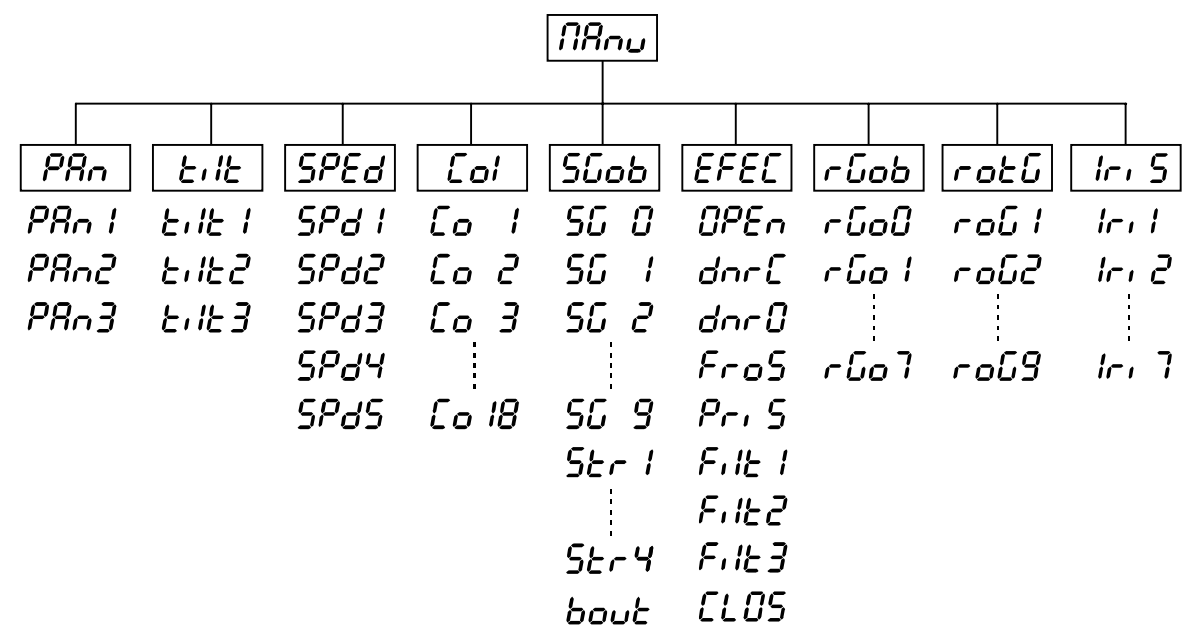

# **- DMX values**

Readout DMX values of each channel received by the fixture. Use the [Up] and [Down] keys to select desired channel and press [Enter] to read its value coming to the fixture or [Mode] to cancel and return to the menu.

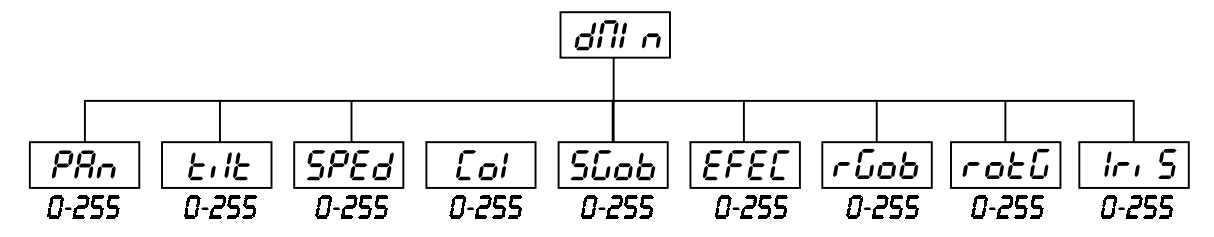

# **- Automatic blackout of Display**

This function allows you to keep the display On or to turn Off automatically 2 minutes after last pressing any key on the control board. Use the [Up] and [Down] keys to select "On" if you wish to keep the display On or "Off" if you wish to turn Off automatically 2 minutes after last pressing any key on the control board and press [Enter] to confirm or [Mode] to cancel and return to the menu.

# **- Display intensity**

By this function you can adjust from 20 to 100 the intensity of the display. Use the [Up] and [Down] keys to select the level of the display intensity and press [Enter] to confirm or [Mode] to cancel and return to the menu.

# **- Lamp Off via DMX**

This function allows you to switch Off the lamp by DMX. Use the [Up] and [Down] keys to select **"On"** if you want to switch Off the lamp by DMX or **"Off"** if you don't want to switch Off the lamp by DMX and press [Enter] to confirm or [Mode] to cancel and return to the menu.

# **- Temperature**

Temperature readouts of fixture inside in Celsius. Inside temperatures below 70° C are not critical. 70° C and more lead to the lamp being switched off. Please note that the outside temperature should not exceed 55° C.

# **- Low fan speed operating**

By using this function you can choose 3 types of low fan speed operating. Browse through this menu by the pressing [Up] and [Down] keys - the display shows step by step these messages: **"reG, Lo.HI, Lo.OF"**. Press [Enter] if you wish to select one of them or [Mode] to cancel and return to the menu.

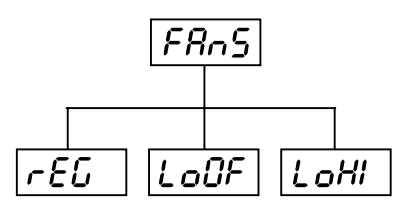

# **- continuous controlling of the fan speed**

the fan automatically raises its speed in order to control inside temperature of the lighting, if the temperature inside increases about certain level (the low fan speed reduces the cooling of the lighting). This cycle can repeat several times until the temperature inside is on suitable level.

# **- low/high speed of the fan operating**

the fan keeps the adjusted low speed until the temperature exceeds max. inside temp..of the fixture, then the SC-740 automatically switch from low to high the fan speed.

# **- low speed / Switch Off the lamp operating**

the fan keeps the adjusted low speed until the temperature exceeds max. inside temp.. then the SC-740 automatically switch Off the lamp.

#### **- Adjusting the default positions of colour, gobo and effect wheels**

By this function you can calibrate and adjust the colour, gobo and effect wheels to their standard/right positions. Use the [Up] and [Down] keys to browse through the adjusting menu - the display shows step by step these messages: **"PAn, Tilt, SPEd, Col, Sgob, EFEC, rGOB, rotG, IriS"** by which you can adjust the fixture to the required / desired position (0-255) before the function calibration. Then when the positioning is finished use the last **"FCAL"** function (Fixture calibration).

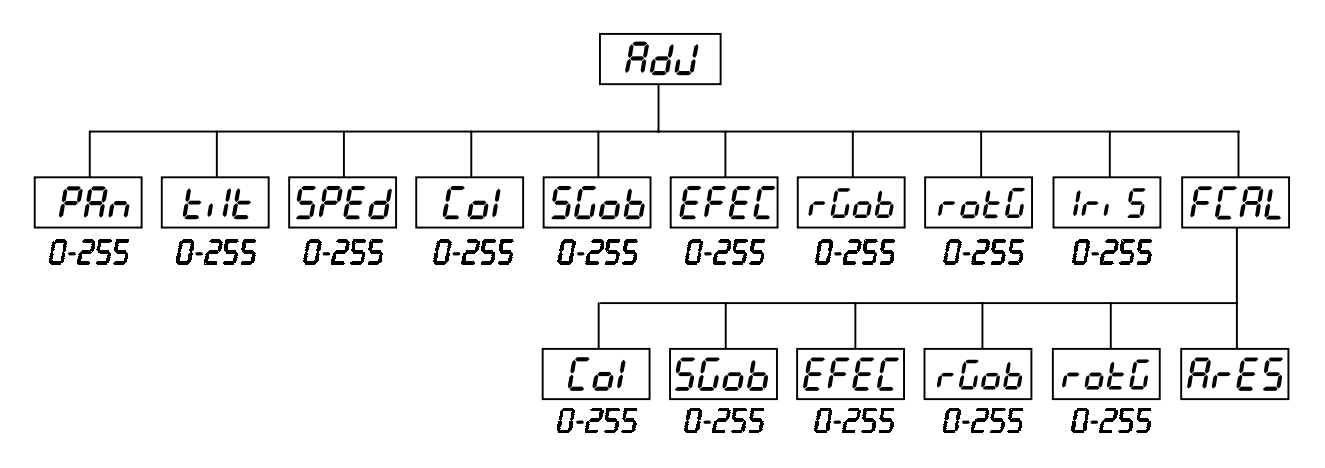

#### **1. Calibration via the control board**

Press [Enter] and on the display will apper by using [Up] and [Down] keys these messages: **"Col, Sgob, EFEC, rGob, rotG"** for their very smooth function calibration. Select one of them press [Enter] and use the [Up] and [Down] keys in order to adjust their right value from 0-255 Then press [Enter] to confirm or [Mode] to cancel and return to the menu. This can be repeated for each calibration parametr if it is required. When the calibration works are finished it is necessary to use the **"ArES"** function in order to write the calibration values to the memory (EEPROM) and to make a reset in order to check the new adjusted positions of the colour, gobo and effect wheels. When the reset of the fixture is finished on the display will appear the **"FCAL"** message. Press [Enter] to repeat the calibration or [Mode] to return to the **"AdJ"** menu.

# **2. Calibration via the external controller**

Press [Enter] and on the display will apper by using [Up] and [Down] keys these messages: **"Col, Sgob, EFEC, rGob, rotG"** - calibration parameters. Select one of them and press [Enter].

Now you can calibrate the colour, gobo and effect wheel by your controller. The DMX calibration protocol is described in the table mentioned below.

<span id="page-29-0"></span>**DMX Calibration protocol:**

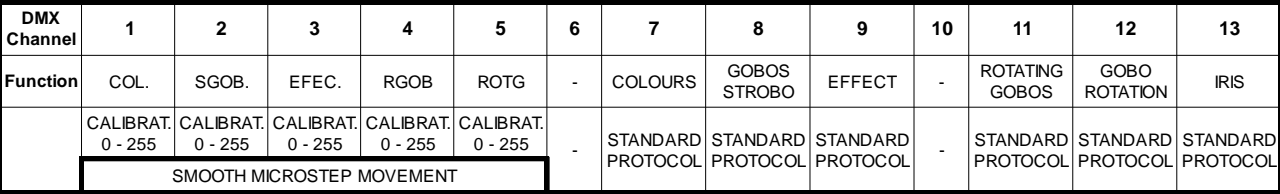

After having calibrated required functions press [Enter] to confirm (or [Mode] to cancel and return to the menu without reset by the **"ArES"** function) and use the **"ArES"** function in order to write the calibration values to the memory (EEPROM) and to make a reset in order to check the new adjusted positions of the colour, gobo, effect and rot. gobo wheels and gobo indexing.

#### **8. Error and Information messages**

# **HF RF**

This message appears if you try to switch On the lamp within 5 minutes after having switched it Off (the lamp is too hot). The message will come at the display if the lamp doesn´t ignite within 20 seconds. The SC-740 will store this information and automatically ignite the lamp when the 5 minutes period has expired.

# LAEr

The ignition of the lamp is seven times unsuccessful (six times were appeared HEAt (message before), on the display will appear **"LAEr"**, meaning that the lamp could be damaged or even missed, the fixture is overheating (can be occured if the ambient temperature is 55°C or more) or there could be a failure on the ignitor or ballast. Please place or replace the lamp, check the ambient temperature or if the situation was not caused by the lamp please, contact your dealer.

# ПЬЕг

This messsage inform you that the main PCB does not communicate correctly with the control board.

# CoEr

(color wheel error) This messsage will appear after the reset of the fixture if the magnetic-indexing circuit malfunctions (sensor failed or magnet missing) or the stepper motor is failed (or its driver circuit on the main PCB). The color wheel is not after the reset in the default position.<br> $55E\tau$ 

(static gobo wheel error) This messsage will appear after the reset of the fixture if the magnetic-indexing circuit malfunctions (sensor failed or magnet missing) or the stepper motor is failed (or its driver circuit on the main PCB). The static gobo wheel is not after the reset in the default position.

# IGE r

(rotating gobo indexing error) This messsage will appear after the reset of the fixture if the magnetic-indexing circuit malfunctions (sensor failed or magnet missing) or the stepper motor is failed (or its driver circuit on the main PCB). The rotating gobo is not after the reset in the default position.

# $FEF$

(effect wheel error) This messsage will appear after the reset of the fixture if the magnetic-indexing circuit malfunctions (sensor failed or magnet missing) or the stepper motor is failed (or its driver circuit on the main PCB). The effect wheel is not after the reset in the default position.

# $F$ F $F$ r

This error message inform you that the fixture was overheating (occured if the ambient temperature is 55°C or more) and that the relay switched Off the lamp. This message will shine on the display until the temperature will be on the suitable level, then on the display will appear the HEAt message meaning the lamp is too hot. (explanation see above).

# SoEr

This message appears if the lamp lighting sensor is failed. Please, contact your dealer.

# PoEc

This message will appear if the fixture was shortly disconnect from the main.

# Fr $\epsilon$ r

It will appear if the frequency of the main is not standard 50 or 60Hz.

#### **9. Technical Specifications**

#### <span id="page-30-0"></span>**Power supply:**

230 V/50 Hz

#### **Power consumption:**

800 W, Fuse: T5A

#### **Lamp:**

HMI 575

#### **Optical System**

- Double condensor lens with high efficiency parabolic mirror

#### **Colours**

- 11 interchangeable dichroic-filters plus white
- Colour-wheel with variable rotation speed

#### **Static gobos**

- 9 static gobos plus full circle
- 1 Multicolor-gobo

#### **Rotating gobos**

- 2 metal gobos, 3 glass gobos and 1 dichroic gobo rotating in both dirrections
- gobo indexing
- rotating gobo wheel cont. rotation

#### **Strobe**

- Strobe effect with variable speed (1 - 7 flashes per second)

#### **Effects**

- Special combined dimmer unit wheel with frost filter, color temperature filters 3200 K and 5600 K, UV filter

#### **Prisma**

- 3 facet prism situated on the effect wheel

#### **Motor**

- 8 high quality stepper motors controlled by microprocessors

#### **Electronics**

- Digital serial input DMX-512
- **13 control-channels (full 16 bit protocol):**

Channel 1: Horizontal mirror-movement 8 bit Channel 2: Vertical mirror-movement 8 bit Channel 3: Fine Horizontal mirror-movement 16 bit Channel 4: Fine Vertical mirror-movement 16 bit Channel 5: Pan/Tilt speed Channel 6: Fan speed, On/Off lamp, reset Channel 7: Colours Channel 8: Shutter, Strobe, Gobos Channel 9: Dimmer, Conversion filters, Frost, 3-facet prism Channel 10: No function Channel 11: Rotating gobos Channel 12: Gobo rotation, gobo indexing Channel 13: Iris

#### **Housing**

- Easy access to lamp and main components thanks to large opening cover and the projector's modular construction.

#### **Dimensions:**

L x W x H: 670 x 240 x 210 mm

#### **Weight:**

25kg

# **10. Maintenance and cleaning**

<span id="page-31-0"></span>It is absolutely essential that the projector is kept clean and that dust, dirt and smoke-fluid residues must not build up on or within the projector. Otherwise, the projector's light-output will be significantly reduced. Regular cleaning will not only ensure the maximum light-output, but will also allow the projector to function reliably throughout its life.

A soft lint-free cloth moistened with any good glass cleaning fluid is recommended, under no circumstances should alcohol or solvents be used!

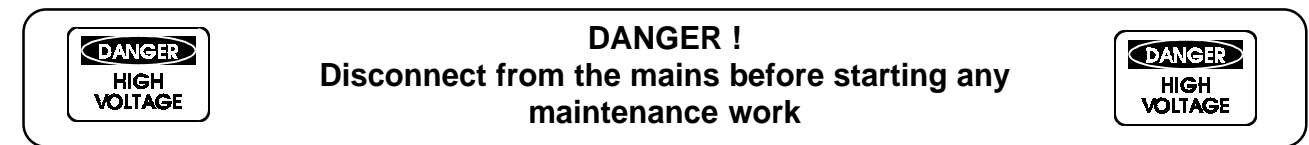

The front mirror and objective lens will require weekly cleaning as smoke-fluid tends to building up residues, reducing the light-output very quickly. The cooling-fan should be cleaned monthly.

The gobos may be cleaned with a soft brush. The interior of the projector should be cleaned at least annually using a vacuum-cleaner or an air-jet.

The dichroic colour-filters, the gobo-wheel and the internal lenses should be cleaned monthly.

To ensure a proper function of the gobo-wheel, we recommend lubrication in six month intervals. The quantity of oil must not be excessive in order to avoid that oil runs out when the gobo-wheel rotates.

#### **11. Appendix**

We hope you will enjoy your SC-740. We can assure you that you will enjoy this device for years if you follow the instructions given in this manual.

Should you have further questions, do not hesitate to contact your local dealer.

**© 8/98**

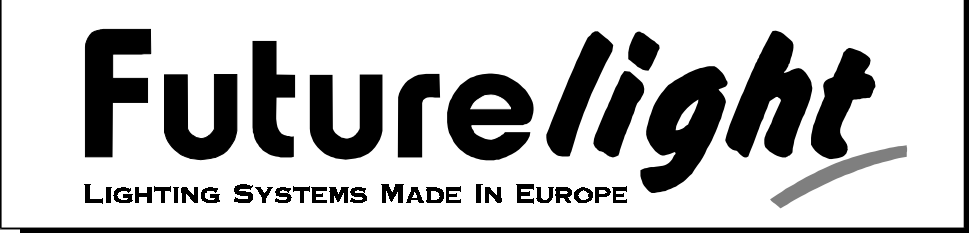

# Mode d'emploi

# **Scan SC - 740**

**Sommaire** 

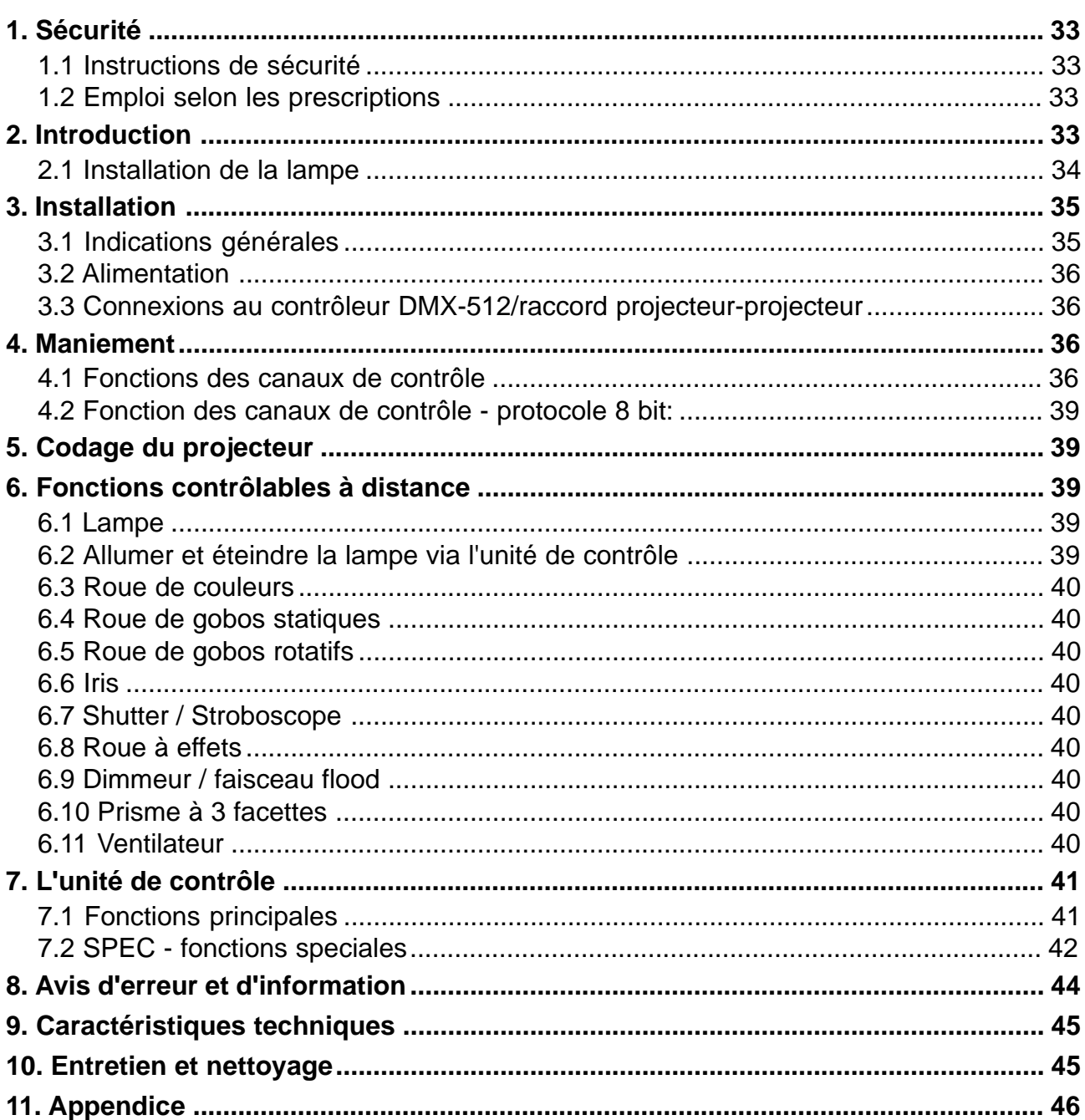

<span id="page-33-0"></span>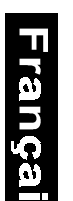

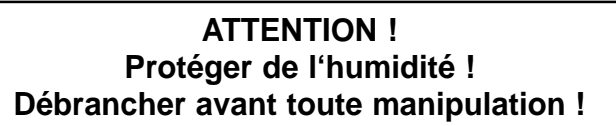

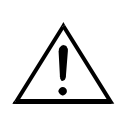

# **POUR VOTRE PROPRE SÉCURITÉ, VEUILLEZ LIRE CE MODE D'EMPLOI ATTENTIVEMENT AVANT LA PREMIÈRE MISE EN SERVICE**

#### **1. Sécurité**

# **1.1 Instructions de sécurité**

Toutes les personnes ayant à faire avec l'installation, le montage, l'utilisation, l'entretien et les réparations de cet appareil doivent être suffisament qualifiées et suivre les instructions contenues dans ce mode d'emploi.

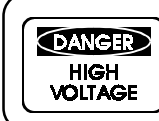

#### **Attention ! Danger de mort ! Soyez particulièrement prudents lors de manipulations électriques, vous êtes soumis à des risques d'électrocutions.**

Cet appareil a quité les ateliers dans un état irréprochable. Pour le maintenir dans cet état et pour assurer son bon fonctionnement sans danger, l'utilisateur doit suivre les instructions de sécurité et les remarques de danger contenues dans ce mode d'emploi.

Tout dommage occasionné par la non-observation de ce mode d'emploi ou par des modifications sur l'appareil annule la garantie.

Lors de la première mise en service, il est possible qu'un dégagement de fumée et d'odeur se produise. Ceci n'est pas dû à un défault de l'appareil.

La construction de l'appareil est conforme aux normes de sécurité de catégorie I. Selon les prescriptions, l'appareil doit donc être connecté à la terre (câble jaune / vert).

L'installation, le branchement au secteur, l'installation, l'entretien et les réparations doivent être effectués par le personnel qualifié.

Ne jamais connecter les effets lumineux à un "dimmer-pack".

Ne remplacer la lampe et les fusibles que par des produits du même type et de même qualité.

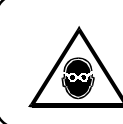

#### **ATTENTION ! Eviter de regarder directement en direction de l'appareil en marche (surtout valable pour les épileptiques)!**

# **1.2 Emploi selon les prescriptions**

Ce projecteur a été conçu seulement pour l'usage dans des locaux clos.

Eviter les secousses et ne rien forcer lors de l'installation ou de l'utilisation.

Pour des raisons de sécurité, il est intrdit de tranformer ou modifier le projecteur.

Vous pouvez installer le projecteur partout selon les prescriptions. Veillez à une installation stable, évitez les câbles au sol et utilisez toujours des câbles de sécurité.

Ne pas mettre l'appareil en service avant d'avoir lu ce mode d'emploi pour apprendre à connaitre les possibilités, les fonctions et les limites du projecteur. Les personnes ne conaissant pas cet appareil ne devraient pas être autorisées à l'utiliser. Dans la plupart des cas, les pannes sur ces appareils surviennent, lorsqu'une personne incompétente les utilisé.

Lorsque l'appareil à été transporté d'un endroit froid à un endroit chaud, il se forme de la condensation qui pourrait l'endommager. Laissez le atteindre la température ambiante ayant de le mettre en service. Assurezvous que le boîtier soit fermé et que toutes les vis soient bien serrées avant de mettre l'appareil en marche.

#### **2. Introduction**

Nous vous remerçions et vous félicitons d'avoir choisi un FUTURELIGHT SC-740. Vous êtes en possession d'un effet lumineux puissant, intelligent et aux possibilités multiples.

Sortez le SC-740 de son emballage.

Avant tout, Assurez-vous que l'appareil n'a pas subi de domages lors de son transport. Si tel était le cas, contactez immédiatement votre revendeur.

# <span id="page-34-0"></span>**2.1 Installation de la lampe**

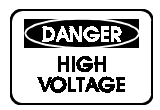

# **DANGER DE MORT !**

**Toujours débrancher l'appareil avant de mettre en place la lampe.**

Pour mettre en place la lampe, désserrez les vis du boîtier et ouvrez celui-ci.

Ne pas utiliser des lampes d'une puissance supérieure, la température dégagée par celle-ci est trop haute pour cet appareil. En cas de non respect de cette consigne, la garantie n'est plus valable. Introduisez une lampe HMI 575 W pour le SC-740.

Mettez en place la lampe en évitant de toucher la partie en verre directement avec les doigts.

Respectez les consignes du constructeur.

Assurez-vous que la lampe soit bien placée dans la douille.

Vissez la lampe dans sa douille avec la main. N'utilisez jamais d'outils à cet effet. La lampe ne devrait pas être en contact avec quoi que ce soit à l'intérieur du boîtier, étant donné que la partie en verre se dilate à chaud, cela pourrait conduire à sa destruction. Refermez le boîtier et serrez les vis.

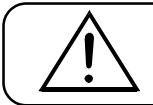

**Ne jamais mettre l'appareil sous tension avant que le boîtier ne soit refermé.**

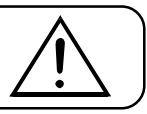

Français

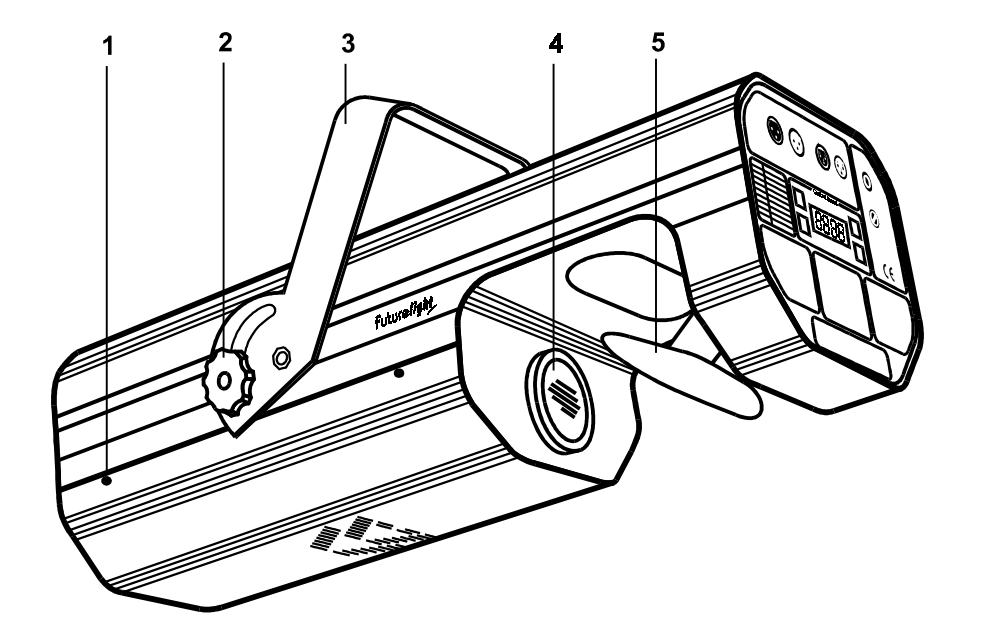

- **1** Vis de boîtier
- **2** Vis du ceintre
- **3** Ceintre
- **4**  Objectif
- **5** Miroir

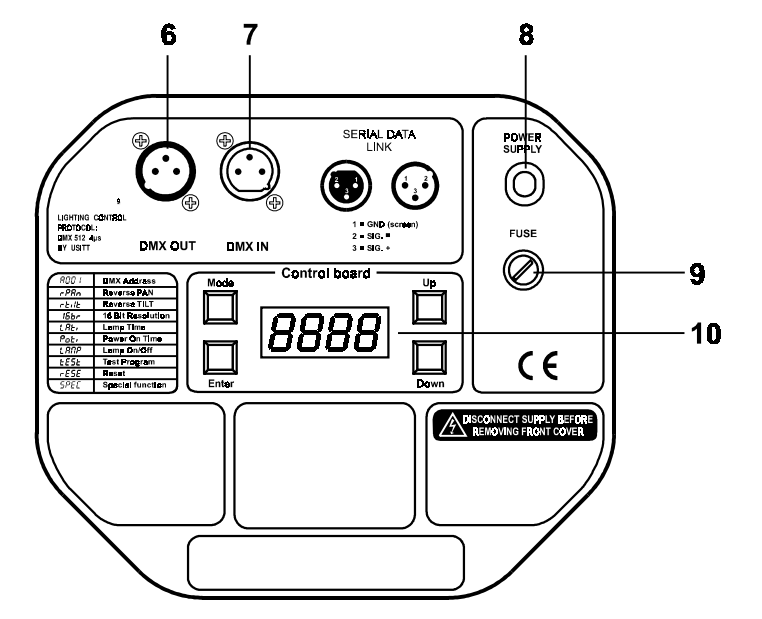

- **Dos de l'appareil**
- **6** Sortie DMX
- **7** Entrée DMX
- **8** Câble d'alimentation
- **9** Porte-fusible
- **10** Unité de contrôle

<span id="page-35-0"></span>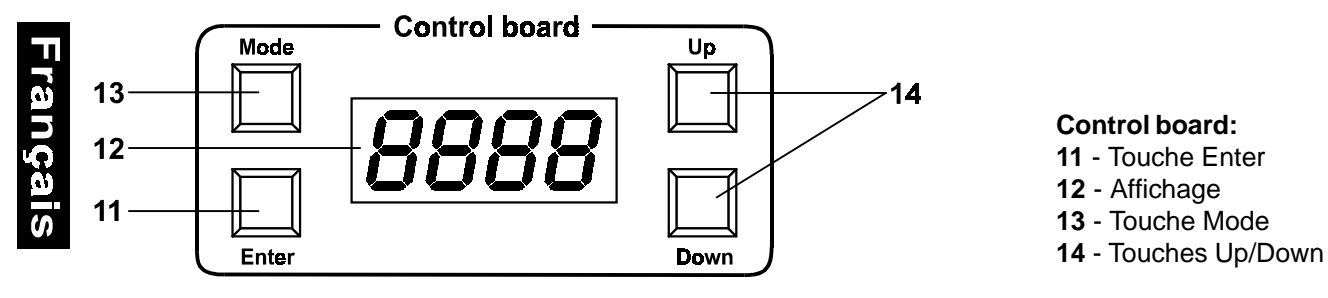

**Futurelight Scan SC-740**

#### **OBJECTIVE GRAND ANGLE STANDARD OBJECTIVE OPTIONEL 12°**

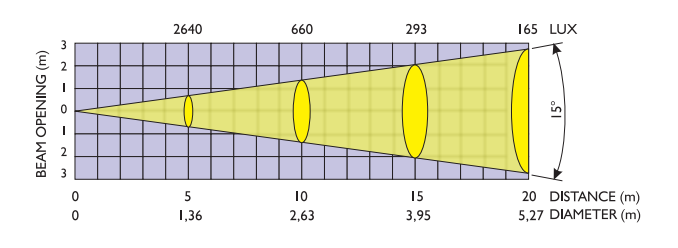

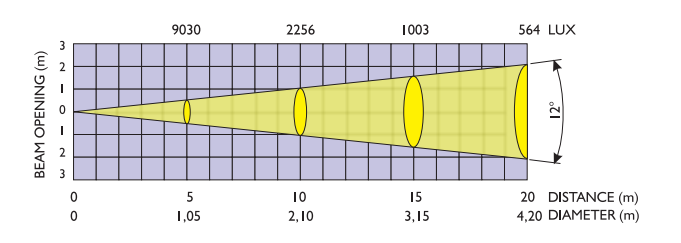

 **OBJECTIVE GRAND ANGLE STANDARD AVEC FILTRE FROST OBJECTIVE OPTIONEL 12° AVEC FILTRE FROST**

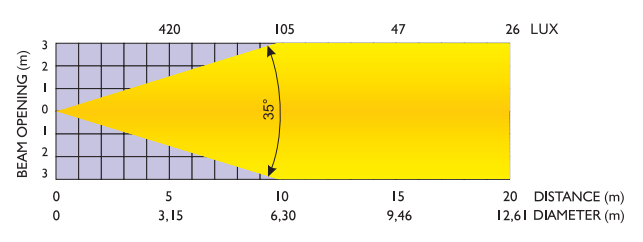

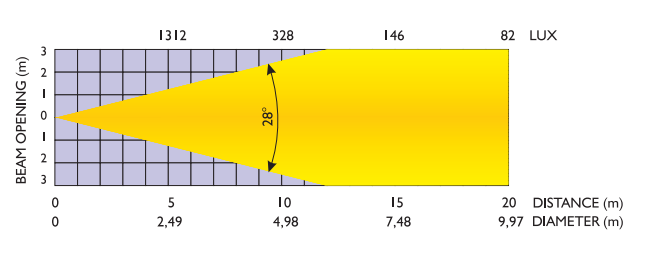

#### **Scanner de haute puissance avec beaucoup de features**

Scanner de haute puissance avec beaucoup de features • Pour lampe extrèmement claire HMI 575 W • 11 couleurs dichroïques diffèrentes et blancs • Jusqu'à 36 coloris et demi-coloris peuvent être obtenus grâce à deux filtres correcteurs • Effet "rainbow" bidirectionnel • Roue de gobos 1 avec 8 gobos statiques, 1 gobo multicouleur (avec des coloris cyan, magenta et jaune) et ouvert • Grâce à la combinaison du gobo multicouleur et la roue des couleurs plusieurs mélanges de coloris possibles • Roue de gobos 2 avec 2 gobos en métal rotatifs, 3 gobos en verre, 1 gobo dichroïque multicouleur et ouvert • Les gobos rotatifs peuvent être ajustés sur 360°, la position ajustée est mémorisée • Effet stroboscopique à vitesse variable (1 à 7 flashs par seconde) via roue de gobos • Roue d'effets avec filtres correcteurs de 3200 K et 5600 K, filtre frost, filtre UV et prisme statique à 3 facettes • Iris réglable • 8 moteurs pas à pas de haute qualité pour des mouvements souples du miroir • Résolution de 16 bit ou 8 bit pour les mouvements du miroir (64 pas micro) • Objectif grande-angulaire 15° (12° optionel) • Bruit réduit grâce à la puissance réglable du ventilateur • Fusible thermique automatique • Unité de contrôle intégré pour ajuster l'addresse DMX, maniement de l'ampoule, etc. • Contrôlable via DMX-512 par chaque contrôleur DMX standard • Occupe 11/13 canaux de contrôle DMX • Contrôleurs appropriés de FUTURELIGHT: C-64 MKII contrôleur, C-128 contrôleur, CP-192 contrôleur

#### **3. Installation**

# **3.1 Indications générales**

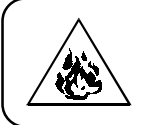

#### **DANGER D'INCENDIE! Assurez-vous, lors du montage qu'il n'y ait pas de matériau facilement inflammable en contact avec le boîtier (distance minimale 0,5 m).**

La positions dans laquelle l'appareil est installé n'influence pas son bon fonctionnement.

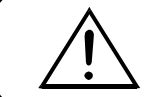

**Veillez à ce que l'appareil soit bien fixé. Assurez-vous que l'attache soit robuste et stable.**

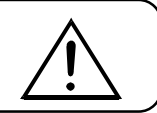

<span id="page-36-0"></span>Fixez le projecteur grâce à l'orifice qui se trouve dans le ceintre de fixation. Le diamètre de perçage est de 10 mm. Si vous voulez fixer le scanner au plafond, installez-le avec une chaîne ou une corde de sérurité.

# **3.2 Alimentation**

Connecter l'appareil avec le câble d'alimentation au secteur.

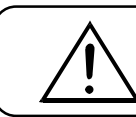

**Les connexions éléctriques doivent être effectuées par un spécialiste !**

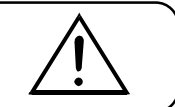

# **3.3 Connexions au contrôleur DMX-512/raccord projecteur-projecteur**

Le raccord entre le contrôleur et le projecteur ainsi qu'entre les projecteurs doit être effectué avec un câble gainé bipolare. Raccord XLR 3 pôles. Nous recommendons le contrôleur CP -192 de FUTURELIGHT. **Attention:** Au scanner ulterieur, le câble DMX doit être obturé par une résistance de 120W . Braser la résistance sur la prise XLR entre Data+ et Data- et l'attacher dans la sortie DMX-out du scanner ulterieur.

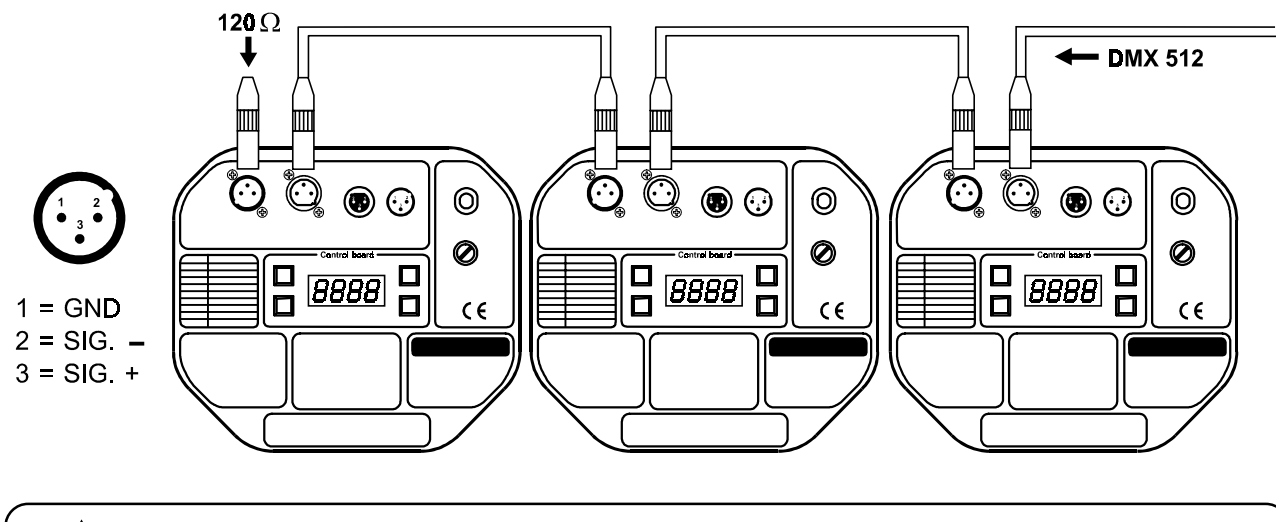

**Faites attention que les câbles n'ont pas de contact entre eux. Il se peut autrement que les appareil ne fonctionneront pas correctement.**

# **4. Maniement**

# **4.1 Fonctions des canaux de contrôle**

# **4.1.1 Canal de contrôle 1 - Pan**

Les mouvements horizontaux du miroir (PAN) sont contrôles par le régulateur.

Ajuster le miroir peu à peu en poussant lentement le régulateur (0-255, 128-center). Vous pouvez arrêter le miroir à la position désirée.

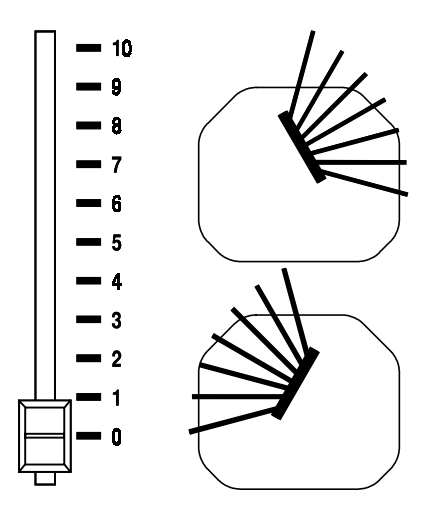

# **4.1.2 Canal de contrôle 2 - Tilt**

Les mouvements verticaux du miroir (TILT) sont contrôles par le régulateur.

Ajuster le miroir peu à peu en poussant lentement le régulateur (0- 255, 128-centre). Vous pouvez arrêter le miroir à la position désirée.

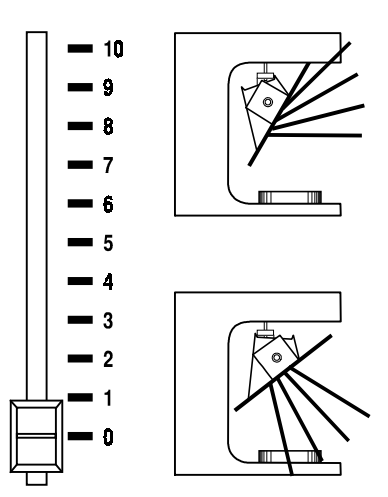

**4.1.3 Canal de contrôle 3 - Pan fine 16bit**

#### **4.1.4 Canal de contrôle 4 - Tilt fine 16bit**

#### **4.1.5 Canal de contrôle 5 - Vitesse du mouvement PAN/TILT**

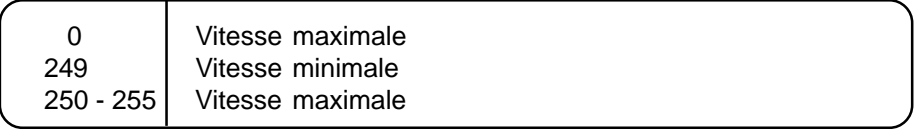

#### **4.1.6 Canal de contrôle 6 - Lampe, reset, ventilateur**

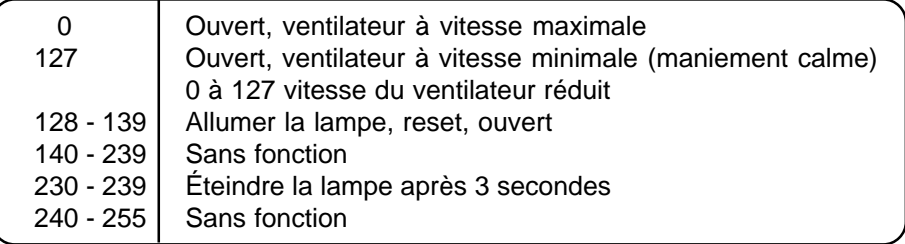

#### **4.1.7 Canal de contrôle 7 - couleurs**

Changement linéaire des couleurs selon le mouvement du régulateur.

Vous pouvez arrêter le changeur de couleur à la position désirée. Vous pouvez l'arrêter également entre deux couleurs et produire ainsi des faisceaux bicolores.

Entre 128 et 190 et 193 et 255 le chargeur de couleur tourne en permanence et produit l'effet dit "rainbow".

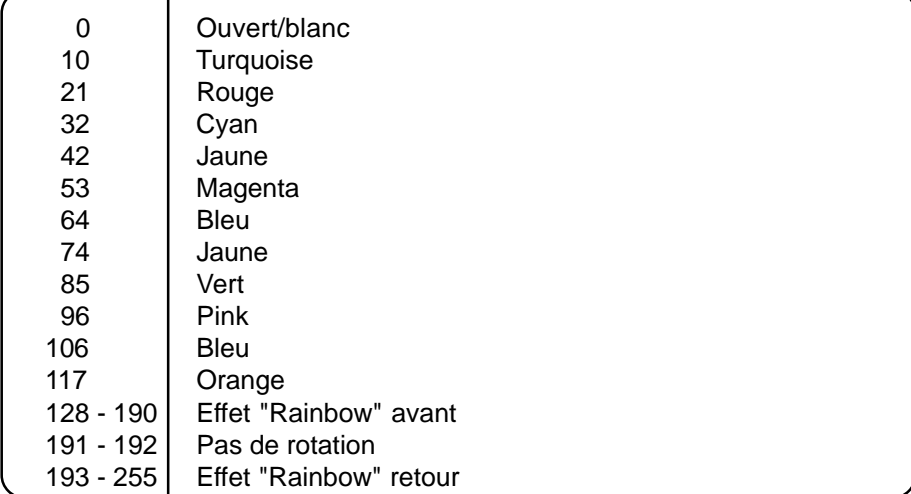

#### **4.1.8 Canal de contrôle 8 - Shutter, Strobe et Gobos**

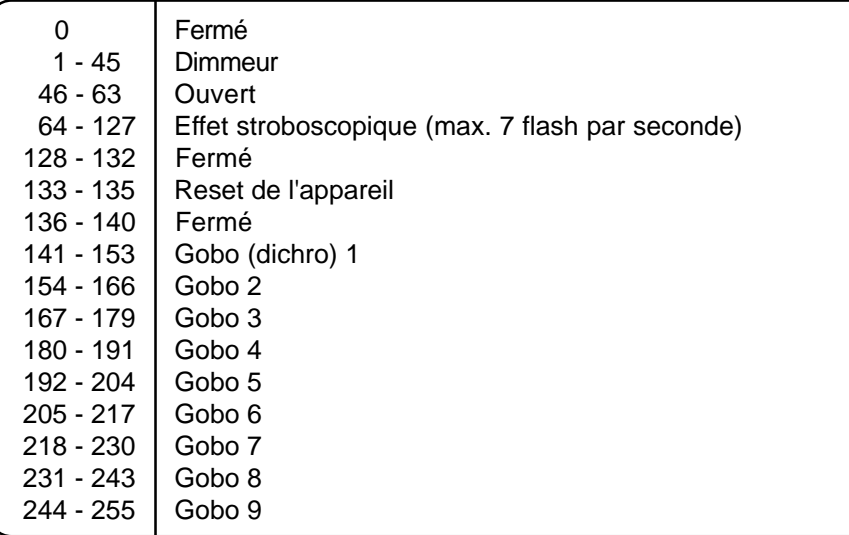

**4.1.9 Canal de contrôle 9 - Dimmeur, filtre frost, filtres correcteur, prisme**

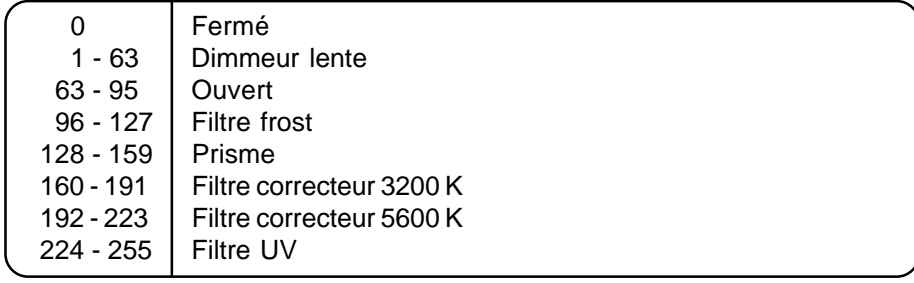

#### **4.1.10 Canal de contrôle 10 - pas de fonction**

#### **4.1.11 Canal de contrôle 11 - gobos rotatifs**

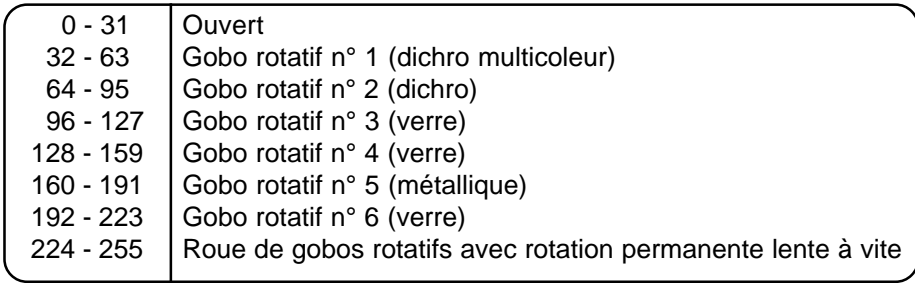

#### **4.1.12 Canal de contrôle 12 - indexer les gobos rotatifs, rotation**

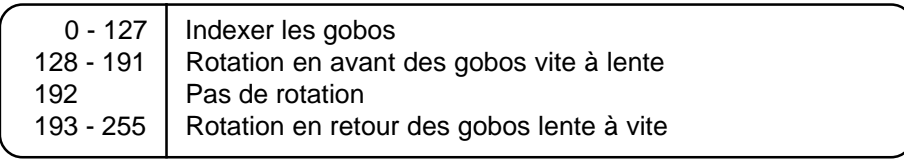

#### **4.1.13 Canal de contrôle 13 - Iris**

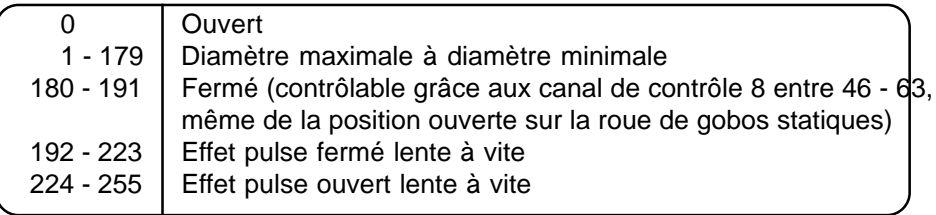

Les effets pulse jusqu'au blackout peuvent être contrôlé grâce aux canal de contrôle 8 entre 46 - 63.

# <span id="page-39-0"></span>**4.2 Fonction des canaux de contrôle - protocole 8 bit:**

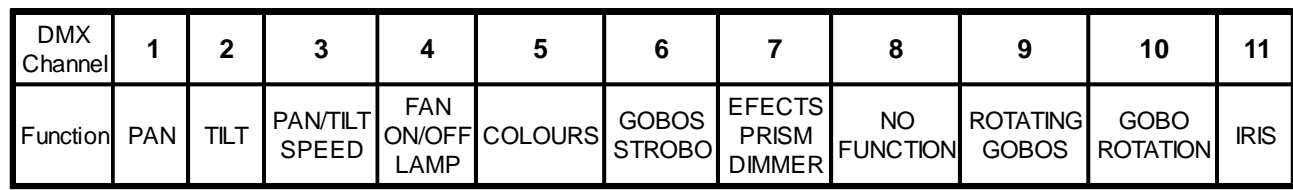

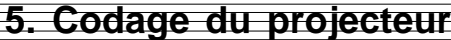

L'unité de contrôle à la tête du SC-740 permet de coder l'adresse initiale DMX des projecteurs. L'adresse initiale est le premier canal à partir le projecteur répond au contrôleur DMX.

Lorsque vous codez l'adresse initiale au canal 5, le SC-740 occupera les canaux 5 à 17.

Assurez-vous qu'il n'y ait pas de canaux entrelacés pour assurer un contrôle correct et indépendant d'autres appareils DMX.

Lorsque deux ou plus projecteurs SC-740 sont codés à la même adresse initiale, ils fonctineront synchronement.

#### **Procédure:**

- **1.** Mettez le SC-740 sous tension et attendez jusqu'à le reset soit effectué (**"rSt"** clignote dans l'affichage).
- **2.** Pressez la touche Mode pour acceder au menu principal. Pressez les touches Up/Down jusqu'à ce que
- l'affichage indique **"A001"**. Pressez la touche Enter pour confirmer la séléction (le caractère **"A"** clignote). **3.** Pressez les touches Up/Down pour séléctionner l'adresse désirée.
- **4.** Pressez la touche Enter pour confirmer la séléction ou la touche Mode pour l'annuler.

#### **Contrôle:**

Après avoir codé tous les SC-740 vous pouvez commencer avec le maniement via vôtre contrôleur DMX.

#### **Attention:**

Après avoir mis le SC-740 sous tension, le projecteur reconaîtra s'il recoit des signaux DMX-512 ou non. S'iln'y a pas de signaux DMX à la douille entrée DMX, "**A001"** avec l'adresse codée clignotera dans l'affichage. Cette situation est possible quand:

-la fiche 3-pôle XLR (câble avec les signaux DMX du contrôleur) n'est pas connectée à l'entrée du SC-740 -le contrôleur est mis hors tension ou défectueux

-le câble ou le connecteur es défectueux ou le câble de signal n'est pas connecté correctement avec l'entrée

#### **Attention:**

Au scanner ulterieur, le câble DMX doit être obturé par une résistance de 120W . La résistance est nécéssaire pour un fonctionement correcte des scanner.

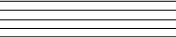

#### **6. Fonctions contrôlables à distance**

# **6.1 Lampe**

Le SC-740 est equipé avec une lampe à décharge 575 W HMI.

Un relais dans l'interieur du SC-740 permet d'allumer ou d'éteindre la lampe via l'unité de contrôle our via le contrôleur DMX.

# **6.2 Allumer et éteindre la lampe via l'unité de contrôle**

**1.** Mettez le SC-740 sous tension et attendez la fin du reset.

**2.** Pressez la touche Mode pour acceder au menu principal. Pressez les touches Up/Down jusqu'à ce que l'affichage indique **"LAMP"**. Pressez la touche Enter pour confirmer la séléction.

**3.** Pressez les touches Up/Down pour sélectioner **"ON"** pour allumer la lampe ou **"OFF"** pour éteindre la lampe.

**4.** Pressez la touche Enter pour confirmer la séléction ou la touche Mode pour l'annuler.

#### **Attention:**

Si vous allumez la lampe via l'unité de contrôle et mettez le SC-740 hors tension, la lampe sera allumée

<span id="page-40-0"></span>automatiquement dès que vous remettez l'appareil sous tension.

Lorsque vous coupez la lampe via l'unité de contrôle et mettez le SC-740 hors tension, la lampe sera coupée automatiquement dès que vous remettez l'appareil sous tension. Il faut que vous allumiez la lampe encore une fois via l'unité de contrôle ou votre contrôleur DMX.

Il est très important de savoir que les lampes à décharge sont des lampes devant refroidir avant d'être reallumée. C'est pourquoi il faut que vous attendiez 5 minutes (avec vitesse maximale du ventilateur) après avoir coupé la lampe.

Si vous essayez d'allumer la lampe avant les 5 minutes, le SC-740 mémorisera cet information et allumera la lampe automatiquement après les 5 minutes. L'affichage indique **"HEAt"**. S'il n'est pas possible d'allumer la lampe 7 fois sans succès, l'affichage indiquera **"LA.Er"**. Cet avis indique que la lampe peut être défectueuse, qu'il n' y a pas de lampe ou que le starter ou ballast est défectueux.

# **6.3 Roue de couleurs**

Le SC-740 dispose d'une roue de couleurs avec 12 positions de couleurs -- 11 filtres dichroïques et 1 ouvert. La roue peut être arrêtée entre deux coloris. Il est même possible de tourner la roue en permanence à vitesses diffèrentes pour produire l'effet "Rainbow".

# **6.4 Roue de gobos statiques**

Cette roue dispose de 8 gobos métalliques interchangeables + 1 gobo multicouleur + position ouverte. Le gobo multicouleur peut être combiné avec la roue de couleurs pour plusieurs mélanges de coloris.

# **6.5 Roue de gobos rotatifs**

Cette roue dispose de 2 gobos en métal rotatifs, 3 gobos en verre, 1 gobo dichroïque multicouleur et ouvert. Le gobo multicouleur peut être combiné avec la roue de couleurs pour plusieurs mélanges de coloris.

# **6.6 Iris**

Iris motorisée pour des diamètres du faiscaux différents.

# **6.7 Shutter / Stroboscope**

Le shutter se trouve sur la roue de gobos et produit les effets stroboscopique à la vitesse de 1 à 7 flashs par seconde.

# **6.8 Roue à effets**

Cette roue contient les filtres correcteur 3200 K et 5600 K. 36 combinaisons possibles.

# **6.9 Dimmeur / faisceau flood**

Le dimmeur lent de 0 à 100 % et le faisceau flood se trouve sur la roue à effets.

# **6.10 Prisme à 3 facettes**

Le prisme à 3 facettes se trouve sur la roue à effets.

# **6.11 Ventilateur**

Le SC-740 est refroidit via le ventilateur au dos de l'appareil. La vitesse du ventilateur et le bruit peut être reduit. La vitesse réduite du ventilateur réduit le refrodissement du projecteur.

#### **1. "reG" - ajustment automatique de la vitesse du ventilateur**

Quand la température intérieure dépasse un certain niveau, la vitesse du ventilateur augmente automatiquement pour contrôler la température intérieure. Cette procédure peut être répetée jusqu'à 7 fois.

#### **2. "Lo.HI"- vitesse du ventilateur bas/maximale**

La vitesse du ventilateur reste bas jusqu'à la temperature intérieure a augmentée au maximum. Après, le projecteur commute le ventilateur à la vitesse maximale.

#### **3. "Lo.OF" - vitesse du ventilateur bas/maximale/éteindre la lampe**

La vitesse du ventilateur reste bas jusqu'à la temperature intérieure surpasse le maximum. Après, le projecteur éteind la lampe automatiquement.

# **7. L'unité de contrôle**

<span id="page-41-0"></span>

L'unité de contrôle se trouve à la tête du SC-740 et offre plusieurs caractéristiques, par exemple pour ajuster l'addresse DMX, indiquer les heures de maniement du projecteur ou de la lampe, allumer ou éteindre la lampe, commencer le programme test, faire un reset ou utiliser des fonctions spéciales pour contrôle manuel, demonstrations ou service.

Pressez la touche Mode pour acceder au menu principal. Pressez les touches Up/Down jusqu'à ce que l'affichage indique **"A001"** avec l'adresse codée. Pressez les touches Up/Down et l'affichage indique: **"A001, rPAn, rTilt, 16br, Lati, Poti, LAMP, tESt, rESE, SPEC"**. Pressez la touche Enter pour confirmer la séléction ou la touche Mode pour l'annuler. Les différentes fonctions sont:

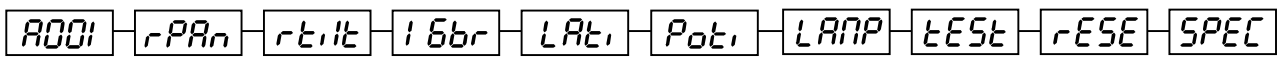

# **7.1 Fonctions principales**

# **- DMX 512 Codage de l'adresse initiale:**

Le caractère **"A"** clignote. Pressez les touches Up/Down pour sélectioner l'adresse désirée (001 - 496). Pressez la touche Enter pour confirmer la séléction ou la touche Mode pour l'annuler.

# **- Pan reverse :**

cette fonction permet d'invertir le mouvement PAN. Pressez les touches Up/Down pour sélectioner **"ON"** pour activer cette fonction ou **"OFF"** pour éteindre cette fonction. Pressez la touche Enter pour confirmer la séléction ou la touche Mode pour l'annuler.

# **- Tilt reverse :**

Cette fonction permet d'invertir le mouvement TILT. Pressez les touches Up/Down pour sélectioner **"ON"** pour activer cette fonction ou **"OFF"** pour éteindre cette fonction. Pressez la touche Enter pour confirmer la séléction ou la touche Mode pour l'annuler.

#### **- Résolution de mouvement :**

Avec cette fonction, vous pouvez ajuster la résolution du mouvement 8 ou 16 bit. Pressez les touches Up/ Down pour sélectioner **"ON"** (16 bit) ou **"OFF"** (8 bit). Pressez la touche Enter pour confirmer la séléction ou la touche Mode pour l'annuler.

#### **Attention:**

Quand vous ajustez la résolution 16 bit, le projecteur occupe 13 canaux DMX. Quand vous ajustez la résolution 8 bit, le projecteur occupe seulement 10 canaux DMX. Veuillez voir le protocole DMX.

# **- Lamp On time :**

Cette fonction permet d'indiquer les heures d'allumanage de la lampe. Pressez la touche Enter ou la touche Mode pour retourner au menu principal. Pour mettre l'affichage LAti à 0 veuillez pressez les touches Up, Down et Enter.

# Pat<sub>1</sub>- Power On time :

Cette fonction permet d'indiquer les heures de foncionnement du projecteur. Pressez la touche Enter ou la touche Mode pour retourner au menu principal.

# **- Allumer/éteindre la lampe :**

Pressez les touches Up/Down pour sélectioner **"ON"** pour allumer la lampe ou **"OFF"** pour éteindre la lampe. Pressez la touche Enter pour confirmer la séléction ou la touche Mode pour l'annuler.

# **- programme test :**

Cette fonction permet de débuter le programme test sans contrôleur externe. Pressez la touche Enter pour le commencer.

# **- fonction reset :**

Pressez la touche Enter pour le débuter le reset. Toutes les fonctions et positions vont être ajustées à leur positions standards.

# <span id="page-42-0"></span>**7.2 SPEC - fonctions speciales**

Pressez les touches Up/Down jusqu'à ce que l'affichage indique les différents fonctions. Pressez la touche Enter pour confirmer la séléction.

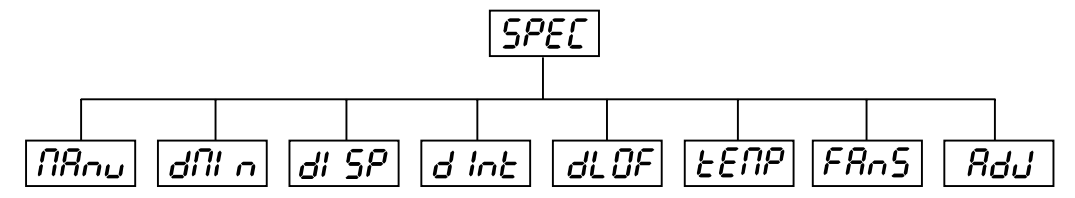

#### **- contrôle manuel des effets:**

Cette fonction permet de contrôler les fonctions des canaux manuellement. Pressez les touches Up/Down pour sélectioner la fonction désirée. Pressez la touche Enter pour ajuster l'effet ou la touche Mode pour l'annuler.

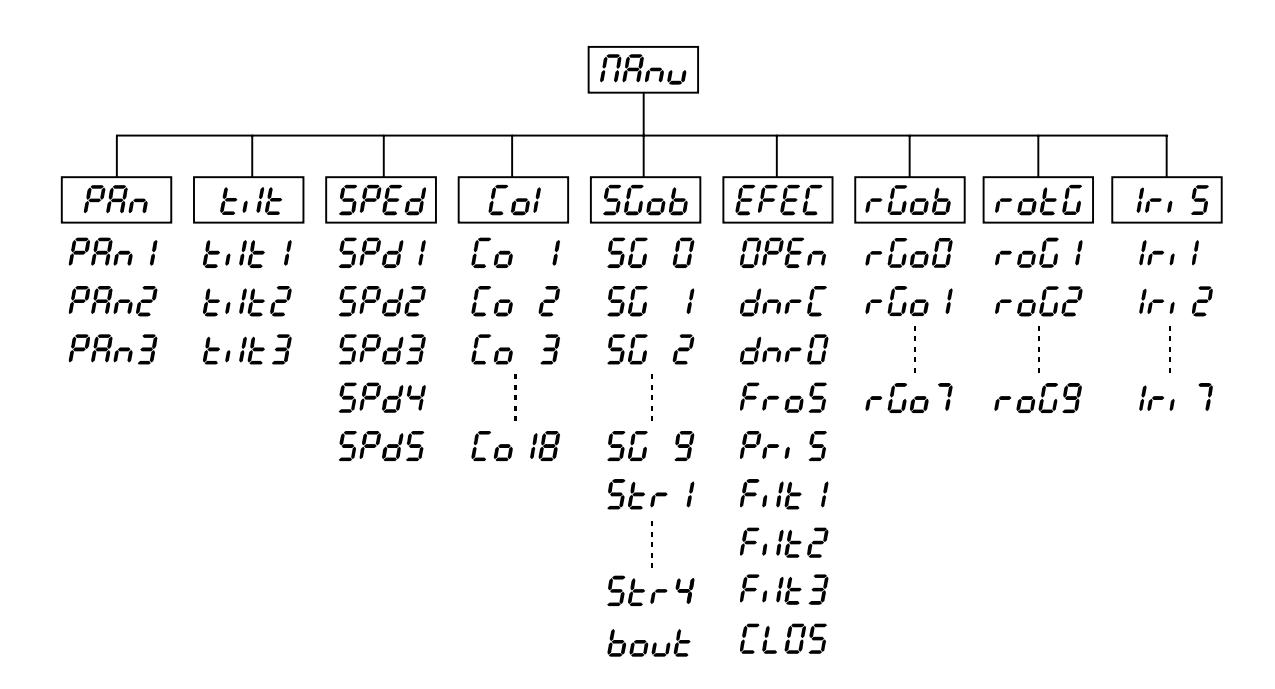

# **- valeurs DMX:**

Possibilité de voir tous les valeurs DMX comme reçues du contrôleur. Pressez les touches Up/Down pour sélectioner le canal désiré. Pressez la touche Enter pour voir les valeurs DMX ou la touche Mode pour l'annuler.

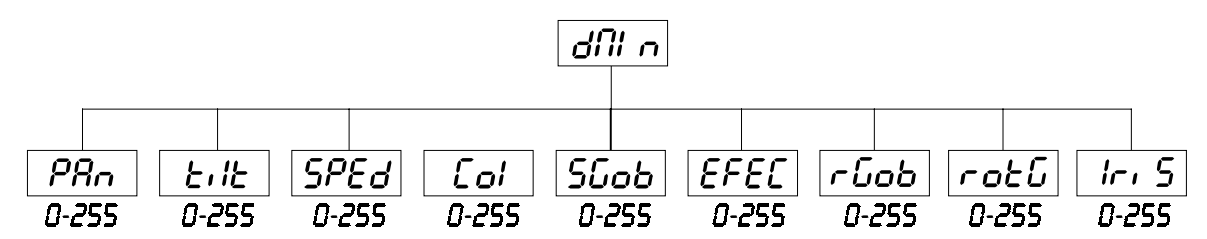

#### **- blackout automatique de l'affichage:**

Cette fonction permet de maintenir l'affichage ou de la éteindre après 2 minutes sans fonction sur l'unité de contrôle.Pressez les touches Up/Down pour sélectioner **"ON"** pour maintenir l'affichage ou **"OFF"** pour le éteindre automatiquement. Pressez la touche Enter pour confirmer la séléction ou la touche Mode pour l'annuler.

#### **- intensité de l'affichage:**

Cette fonction permet d'ajuster l'intensité de l'affichage entre 20 et 100. Pressez les touches Up/Down pour sélectioner l'intensité de l'affichage. Pressez la touche Enter pour confirmer la séléction ou la touche Mode pour l'annuler.

# **- Éteindre la lampe via DMX:**

Cette fonction permet d'éteindre la lampe via DMX. Pressez les touches Up/Down pour sélectioner **"ON"** pour éteindre la lampe via DMX ou **"OFF"** si vous ne voulez pas éteindre la lampe via DMX. Pressez la touche Enter pour confirmer la séléction ou la touche Mode pour l'annuler.

# **- temperature**

L'affichage indique la temperature intérieure en dégrée Celsius. Une temperature intérieure jusqu'à 70° C est normale. Assurez-vous que la température ambiante ne dépasse pas 55° C.

# **- contrôle de la vitesse du ventilateur**

Cette fonction permet de sélectioner les 3 modes de la vitesse du ventilateur. Pressez les touches Up/Down pour sélectioner **"reG, Lo.HI, Lo.OF"**. Pressez la touche Enter pour confirmer la séléction ou la touche Mode pour l'annuler.

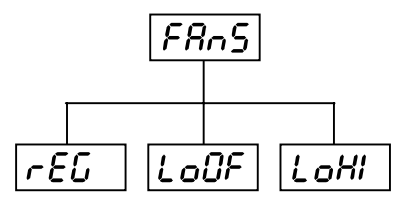

#### **1. "reG" - ajustment automatique de la vitesse du ventilateur**

Quand la température intérieure dépasse un certain niveau, la vitesse du ventilateur augmente automatiquement pour contrôler la température intérieure. Cette procédure peut être répetée jusqu'à 7 fois.

#### **2. "Lo.HI"- vitesse du ventilateur bas/maximale**

La vitesse du ventilateur reste bas jusqu'à la temperature intérieure a augmentée au maximum. Après, le projecteur commute le ventilateur à la vitesse maximale.

#### **3. "Lo.OF" - vitesse du ventilateur bas/maximale/éteindre la lampe**

La vitesse du ventilateur reste bas jusqu'à la temperature intérieure surpasse le maximum. Après, le projecteur éteind la lampe automatiquement.

#### **- Calibration des roues de couleurs, gobos et effets**

Cette fonction permet de ce que calibrer les positions correctes des roues de couleurs, gobos et effets. Pressez les touches Up/Down jusqu'à ce que l'affichage indique les différents fonctions: **"PAn, Tilt, SPEd, Col, Sgob, EFEC, rotP"**. Ces fonctions permet de ajuster l'appareil au positions desirées (0-255) avant de commencer la fonction calibration. Après avoir ajusté les positions, utilisez la dernière fonction **"FCAL"** (Fixture calibration).

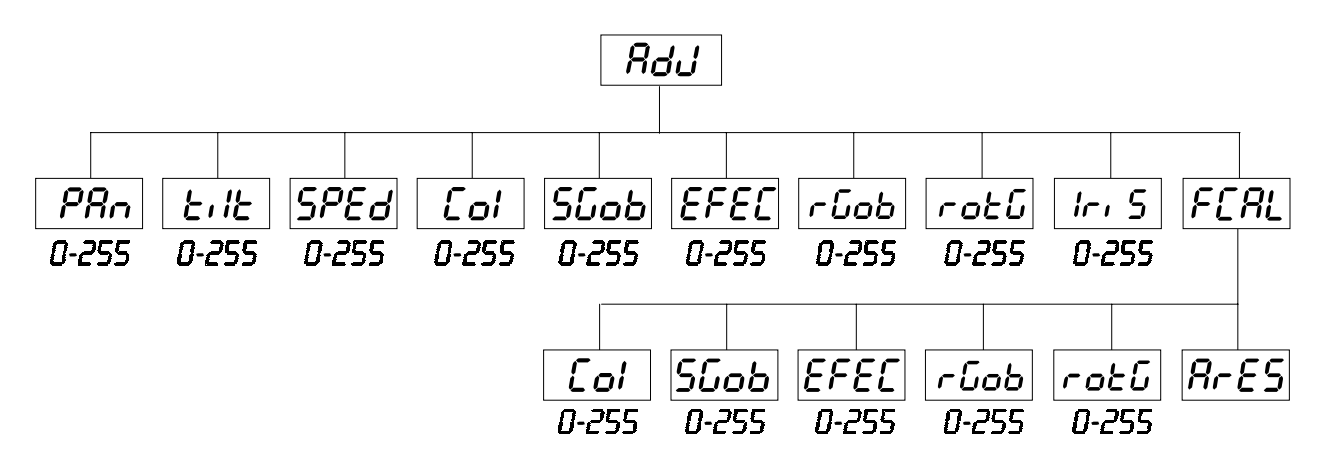

#### **1. Calibration via l'unité de contrôle**

Pressez la touche Enter et l'affichage indique les fonctions: **"Col, Sgob, EFEC, rGob, rotG"** pour une calibration fine. Pressez la touche Enter pour selecter la fonction désirée. Pressez les touches Up/Down pour ajuster les valeurs de 0 à 255. Pressez la touche Enter pour confirmer la séléction ou la touche Mode pour l'annuler. Cette procedure peut être répitée pour chaque paramêtre de calibration. Après avoir ajusté les positions, utilisez la fonction **"ArES"** pour mémoriser la calibration dans l'EPROM et pour faire un reset. Après avoir fini le reset, l'affichage indique **"FCAL"**. Pressez la touche Enter pour répeter la calibration ou la touche Mode pour retourner au menu **"AdJ"**.

#### **2. Calibration via contrôleur DMX**

Pressez la touche Enter et l'affichage indique les fonctions: **"Col, Sgob, EFEC, rGob, rotG"** pour une calibration fine. Pressez la touche Enter pour selecter la fonction désirée.

Vous pouvez maintenant calibrer les roues de couleurs, gobos et effets via votre contrôleur.

#### <span id="page-44-0"></span>**Protocôle de calibration DMX:**

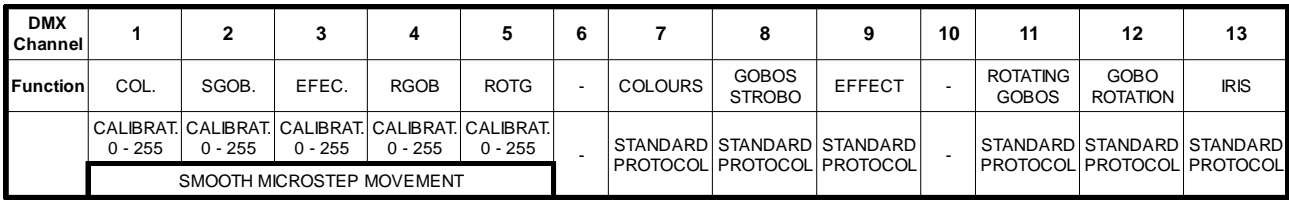

Après avoir ajusté les positions, utilisez la fonction"**ArE"** pour mémoriser la calibration dans l'EPROM et pour faire un reset.

#### **8. Avis d'erreur et d'information**

# *HFRF*

Cet avis est indiqué quand vous essayez d'allumer la lampe avant les 5 minutes après avoir mis l'appareil hors tension (la lampe est trop chaude). Cet avis apparait quand la lampe ne peut pas être allumée en 20 secondes. Le SC-740 mémoriserá cet information et allumera la lampe automatiquement après les 5 minutes.<br>L  $B\epsilon$ 

S'il n'est pas possible d'allumer la lampe 7 fois sans succès, l'affichage indiquera **"LA.Er"**. Cet avis indique que la lampe peut être défectueuse, qu' il n' y a pas de lampe ou que la température intérieure est trop haute (p. ex. quand la température ambiante dépasse 55° C) ou que le starter ou ballast est défectueux.

Veuillez remplacer la lampe ou contrôlez la température ambiante ou contactez votre revendeur si la situation n'est pas cause par la lampe.

# **NhFr**

Cet avis est indiqué quand la communication entre platine principale et l'unité de contrôle est troublée.

# CoEr

Erreur à la roue de couleurs. Cet avis est indiqué quand il y'a des fonctions d'erreur magnetiques (la photodiode est défectueuse ou le magnet manque) ou le moteur pas à pas est defectueux (ou le circuit réspectif sur la platine principale). La roue de couleurs n'est pas à la position correcte.

# SGEr

Erreur à la roue de gobos statiques. Cet avis est indiqué quand il y'a des fonctions d'erreur magnetiques (la photodiode est défectueuse ou le magnet manque) ou le moteur pas à pas est defectueux (ou le circuit réspectif sur la platine principale). La roue de gobos statiques n'est pas à la position correcte.

# cGEc

Erreur à la roue de gobos rotatifs. Cet avis est indiqué quand il y'a des fonctions d'erreur magnetiques (la photodiode est défectueuse ou le magnet manque) ou le moteur pas à pas est defectueux (ou le circuit réspectif sur la platine principale). La roue de gobos rotatifs n'est pas à la position correcte.

# $ILEF$

Erreur d'index sur le gobo rotatif. Cet avis est indiqué quand il y'a des fonctions d'erreur magnetiques (la photodiode est défectueuse ou le magnet manque) ou le moteur pas à pas est defectueux (ou le circuit réspectif sur la platine principale). La gobo rotatif n'est pas à la position correcte.

# EFEr

Erreur à la roue d'effets. Cet avis est indiqué quand il y'a des fonctions d'erreur magnetiques (la photodiode est défectueuse ou le magnet manque) ou le moteur pas à pas est defectueux (ou le circuit réspectif sur la platine principale). La roue d'effets n'est pas à la position correcte.

# $F$  $F$  $F$  $F$

Cet avis indique que que la température intérieure était trop haute (p. ex. quand la température ambiante dépasse 55° C) et que le relais intérieur a coupé la lampe. Cet avis apparait jusqu' à ce que la température redescende à un niveau acceptable. Après l'affichage indique HEAt (la lampe est trop chaude).

# Sofr

Cet avis indique que la diode photoelectique est défectueuse. Veuillez contactez votre revendeur.

# PoEr

Cet avis indique que l'appareil a été débranché brièvement.

# $F$ r $E$ r

Cet avis indique qu'il n' y a pas la tesion standard de 50 ou 60 Hz.

#### **9. Caractéristiques techniques**

# <span id="page-45-0"></span>rang

Fusible: T5A **Lampe**

**Alimentation**

HMI 575 W

230 V/50 Hz

#### **Système optique**

- Lentille de très haute qualité

Puissance de rendement: 800 W

#### **Couleurs**

- 11 filtres dichroïques interchangeables + blanc
- Changeur de couleurs à vitesse de rotation variable

#### **Gobos**

#### Gobos statiques:

- 9 gobos statiques + cercle plein
- 1 gobo multicouleur
- Gobos rotatifs:
- 2 gobo en métal rotatifs
- 3 gobos en verre
- 1 gobo dichroïque multicouleur et ouvert
- Gobo index
- Rotation permanente à vitesse réglable

#### **Stroboscope**

- Effet stroboscopique à vitesse variable speed (1 à 7 éclairs par secondes)

#### **Effets spéciaux**

- Roue à effets avec dimmeur, filtre frost, filtres correcteur 3200 K et 5600 K et filtre UV

#### **Prisme**

- Prisme à trois façettes

#### **Iris**

Iris motorisée pour des diamètres du faiscaux différents.

#### **Foyer**

Foyer motorisé pour des projections claires.

#### **Moteur**

- 8 moteurs pas à pas commandés par microprocesseur

#### **Electronique**

- Entrée série digitale DMX-512

#### **Boîtier**

- La grande ouverture du boîtier permet un accès aisé à tous les éléments nécéssitant un entretien.

- La conception modulaire permet de changer les éléments rapidement.

#### **Dimensions et poids**

- Longueur x largeur x hauteur: 670 x 240 x 210 mm

#### **Poids**

- 25 kg

#### **10. Entretien et nettoyage**

Le nettoyage régulier du projecteur est absolument nécessaire, les impuretés, la poussière ainsi que les résidus de liquides à fumée se déposant, diminuent considérablement l'intensité lumineuse.

Le mauvais entretien de l'appareil réduit la durée de vie de celui-ci. Utilisez un torchon non pelucheux humide et un produit de nettoyage doux.

Ne pas utiliser de l'alcool ou des détergents pour le nettoyage !

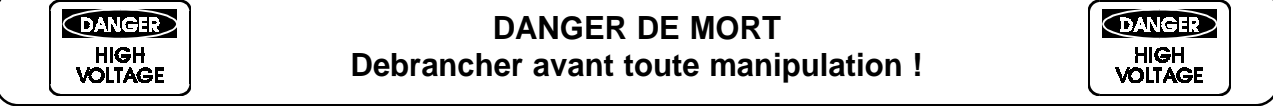

Le miroir et la lentille d'objectif doivent être nettoyés toutes les semaines, car des résidus de liquide de brouillard se déposent rapidement. Nettoyer le ventilateur tous les mois.

Les gobos peuvent être nettoyés à l'aide d'une brosse douce. Nettoyer l'intérieur du projecteur au moins une fois par an avec un aspirateur ou une lame d'air. Les verres colorés dichroîques, la roure gobo et les lentilles doivent être nettoyés une fois par mois.

#### **11. Appendice**

Nous vous souhaitons beaucoup de plaisir avec votre SC-740. Si vous suivez les instruction de ce mode d'emploi, nous vous garantissons que cet appareil vous donnera longtemps beaucoup de joie.

Pour tout renseignement supplémentaire, votre spécialiste se tient à votre entière disposition pour répondre à toutes les questions que vous pourriez vous poser.

 **© 8/98**